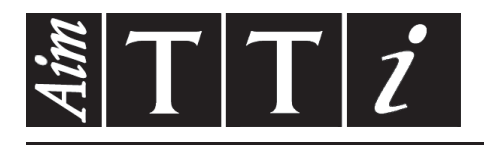

AIM & THURLBY THANDAR INSTRUMENTS

LD400 & LD400P

400W DC Electronic Loads **INSTRUCTIONS EN FRANCAIS** 

$$
Aim-TTi
$$

# <span id="page-1-0"></span>**Défaut de retour commun**

# <span id="page-1-1"></span>**Dépannage**

Si l'instrument ne semble pas fonctionner comme prévu, vérifier ce qui suit avant de suspecter une anomalie.

- 1. Vérifier la position du commutateur de détection de tension à distance EXT INT sur le panneau arrière.
- 2. Vérifier que la chute de tension dans les câbles d'interconnexion entre la source et la charge n'est pas excessive, surtout si la détection à distance est utilisée. La tension actuelle aux bornes d'entrée de la charge doit satisfaire à l'exigence minimale de la tension de fonctionnement pour le niveau de courant attendu. Utiliser un multimètre numérique pour mesurer la tension réelle aux bornes.
- 3. Lors de l'utilisation d'un mode autre que courant constant (surtout puissance ou tension constante) consulter le chapitre « Notes d'application » de ce manuel pour plus d'informations , en particulier concernant les conditions de mise en marche et les considérations de stabilité.
- 4. Si l'entrée se déclenche dès qu'elle est activée, c'est souvent une indication de l'instabilité.
- 5. Si la fonctionnalité de mise au repos n'est pas requise, vérifier que la tension de mise au repos est bien réglée à 0 Volt.
- 6. Entrer dans le menu *Utilities*, effectuer le *Restore Factory Defaults* (restaurer les réglages d'usine) et reconfigurer l'ensemble.
- 7. Lire la totalité de ce manuel, car les opérations de la charge, et ses interactions avec la source peuvent être assez complexes.

**Si l'instrument semble lire une tension incorrecte ou se déclencher de manière inattendue, veuillez vérifier que le commutateur «Voltage Sense Select»** ① **n'a pas été accidentellement réglé sur externe avant de renvoyer l'instrument comme défectueux. Si la détection externe n'est pas requise, le commutateur doit être réglé sur interne.** 

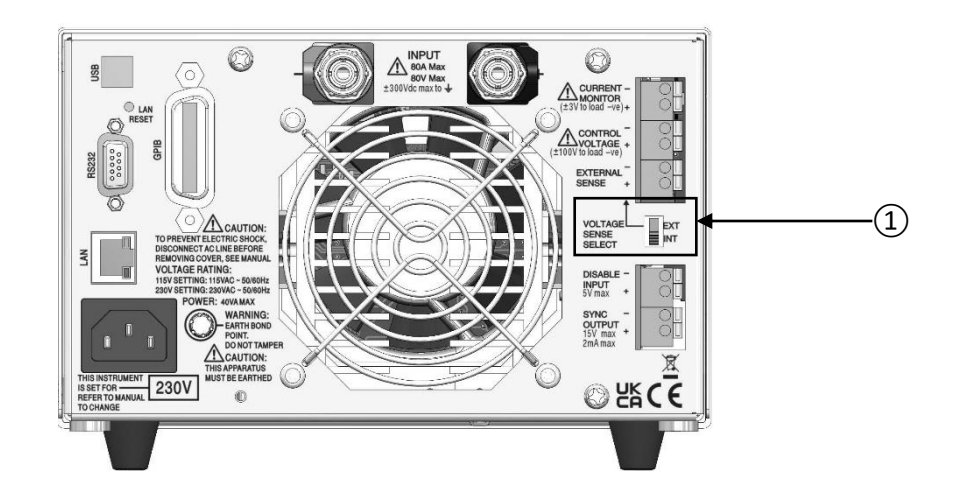

# Table des matières

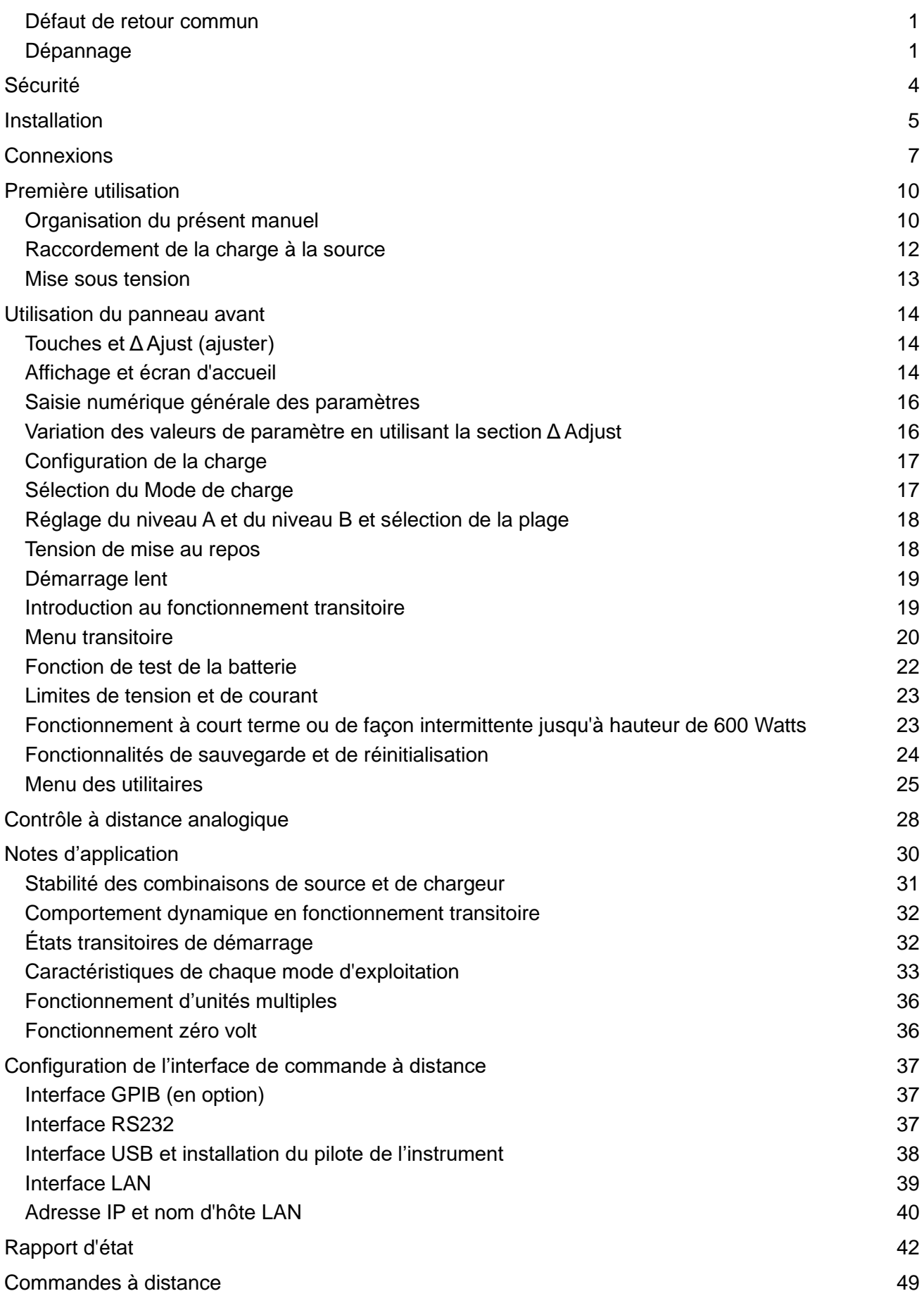

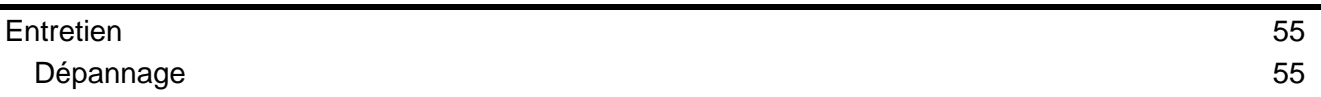

Ces informations sont également téléchargeables depuis la page de support du site Internet de Aim-TTi.

# Sécurité

<span id="page-4-0"></span>Cet instrument est conforme à la classe de sécurité 1 de la classification CEI et il a été conçu pour satisfaire aux exigences de la norme EN61010-1 (Exigences de sécurité pour les équipements électriques de mesure, de contrôle et d'utilisation en laboratoire). Il s'agit d'un instrument de catégorie II d'installation prévu pour un fonctionnement à partir d'une alimentation monophasée standard.

Cet instrument a été testé conformément à la norme EN61010-1 et il a été fourni en état de sécurité d'utilisation. Le présent manuel d'instructions contient des informations et des avertissements que l'utilisateur doit suivre afin d'assurer une utilisation sans danger et de conserver l'appareil dans un parfait état de sécurité d'utilisation.

Cet instrument a été conçu pour être utilisé en intérieur, en environnement de pollution de deuxième degré à des plages de températures allant de 5 à 40 °C, et à des taux d'humidité compris entre 20 et 80 % (sans condensation). Il peut être soumis de temps à autre à des températures comprises entre +5 et -10 °C sans dégradation de sa sécurité. Ne pas le faire fonctionner en présence de condensation.

L'utilisation de cet appareil d'une manière non spécifiée par les présentes instructions risque d'affecter la protection de sécurité fournie.

**L'unité n'a pas de fusible dans le circuit de charge :** si la source connectée à la charge est capable de générer des courants importants en cas de défaillance, les utilisateurs doivent évaluer les risques engendrés et envisager l'inclusion d'un fusible, d'un disjoncteur ou d'un interrupteur approprié dans la connexion entre la source et la charge en question.

Ne pas utiliser l'instrument hors des plages de tension d'alimentation nominale recommandées ni hors de ses tolérances d'environnement.

### **AVERTISSEMENT ! CET INSTRUMENT DOIT ÊTRE RELIÉ À LA TERRE**

Toute interruption du conducteur de terre du secteur à l'intérieur ou à l'extérieur de l'instrument rendra l'instrument dangereux. Une interruption intentionnelle est interdite. La sécurité de l'instrument ne doit pas être annulée par l'utilisation de rallonge sans conducteur de protection.

Lorsque l'instrument est relié au secteur, il est possible que les bornes soient sous tension : l'ouverture des couvercles ou la dépose de pièces (à l'exception des pièces accessibles manuellement) risque de mettre à découvert des pièces sous tension. L'instrument doit être débranché de toute source d'alimentation avant d'être ouvert pour un réglage, un remplacement, des travaux d'entretien ou de réparations quelconque(s).

Éviter dans la mesure du possible d'effectuer des réglages, des travaux de réparations ou d'entretien lorsque l'instrument ouvert est branché au secteur. Si cela s'avère toutefois indispensable, seul un technicien compétent connaissant les risques encourus doit effectuer ce genre de travaux.

S'il est évident que l'instrument est défectueux, qu'il a été soumis à des dommages mécaniques ou exposé à une humidité excessive ou à une corrosion chimique, la protection de sécurité en sera affaiblie, et l'instrument ne doit pas être utilisé et renvoyé pour être vérifié et réparé.

L'instrument contient à la fois des fusibles encapsulés et des fusibles thermiques sans réenclenchement ; ceux-ci ne peuvent pas être remplacés par l'utilisateur. Le court-circuitage de ces dispositifs de protection est interdit.

Ne pas mouiller l'instrument lors de son nettoyage.

Les symboles suivants figurent sur l'instrument ainsi que dans le présent manuel. –

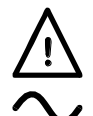

**Avertissement** se reporter à la documentation jointe, une mauvaise utilisation peut endommager l'instrument.

**Courant** alternatif Alimentation secteur OFF (arrêt) **l** Alimentation secteur ON (marche)

# Installation

### <span id="page-5-0"></span>**Tension de fonctionnement secteur**

La tension de fonctionnement de l'instrument est indiquée sur le panneau arrière. S'il s'avère nécessaire de changer la tension de fonctionnement de 230 à 115 V ou vice versa, procéder de la manière suivante :

- 1. Débrancher l'instrument de toutes les sources de tension, y compris le secteur et toutes les arrivées.
- 2. Enlever les vis qui retiennent le boîtier supérieur au châssis et retirer ce dernier.
- 3. Débrancher les raccords de câble de l'alimentation du circuit imprimé (ne pas tirer sur les câbles).
- 4. Retirer les cinq écrous qui maintiennent l'alimentation du circuit imprimé en place et la dégager des goujons.

5. Installer les connexions soudées (le long des transformateurs) pour la tension de fonctionnement requise :

> Pour le 230 V, installer uniquement LK2 et LK5 Pour le 115 V, installer uniquement LK1, LK3, LK4 et LK6

Ces connexions peuvent être soit des fils de cuivre étamé, soit des résistances zéro-ohm.

- 6. Réinstaller l'alimentation du circuit imprimé tout en veillant à ce que les câbles ne soient pas coincés. Vérifier que tous les câbles sont correctement connectés et que les cinq écrous sont suffisamment serrés.
- 7. Remettre le boîtier supérieur en place.
- 8. Pour respecter les exigences standards de sécurité, la tension de fonctionnement mentionnée sur le panneau arrière doit être modifiée pour indiquer clairement le nouveau réglage de la tension.

#### **Câble d'alimentation secteur**

Brancher l'instrument sur l'alimentation CA à l'aide du câble d'alimentation fourni. S'il s'avère nécessaire d'utiliser une fiche secteur destinée à un autre type de prise murale, utiliser un câble secteur à trois fils correctement dimensionné et homologué muni de la fiche murale voulue et d'un connecteur IEC60320 C13 du côté de l'instrument. Cet instrument nécessite un câble nominal de 6 A pour toutes les tensions d'alimentation secteur.

### **AVERTISSEMENT ! CET INSTRUMENT DOIT ÊTRE RELIÉ À LA TERRE**

Toute interruption du conducteur de terre du secteur à l'intérieur ou à l'extérieur de l'instrument rendra l'instrument dangereux. Une interruption intentionnelle est interdite.

#### **Montage**

Cet instrument est adapté pour être utilisé sur banc ou en baie. Il est livré avec des pieds pour être monté sur banc. Les pieds avants comprennent un dispositif de basculement pour obtenir un angle optimal du panneau.

Un kit de montage en baie pour installer une ou deux de ces unités de hauteur 3U de demilargeur est disponible chez les fabricants ou leurs agents à l'étranger : une pièce d'obturation est également disponible pour les positions non utilisées de la baie.

#### **Ventilation**

L'unité est refroidie par un ventilateur à vitesse variable qui ventile à l'arrière. Prendre soin de ne pas obstruer les entrées d'air des panneaux supérieur, latéraux ou inférieur ou de la sortie à l'arrière. Dans les situations montées en baie, laisser suffisamment d'espace autour de l'instrument et/ou utiliser un ventilateur pour un refroidissement forcé.

Si un gainage est appliqué à la sortie d'air, une extraction supplémentaire est requise.

### **Fusibles**

La plupart des fusibles de cet instrument ne sont pas remplaçables par l'utilisateur. L'exception est un fusible interne sur l'alimentation du circuit imprimé qui vise à protéger l'unité contre la connexion accidentelle de l'alimentation secteur 230 V pour un appareil configuré pour le fonctionnement en 115 V. Avant de replacer ce fusible, vérifier que l'unité est configurée correctement, comme décrit ci-dessus.

Le fusible de remplacement doit être un 20 x 5 mm 500 mA (T) 250 Vac nominal HBC (tube en céramique).

# Connexions

# <span id="page-7-0"></span>**Connexions du panneau avant**

### **Entrée de charge**

Les bornes d'INPUT (entrée) pour le circuit de charge sur le panneau avant acceptent des broches de 4 mm à l'extrémité, du câble de 2 mm de diamètre dans le transversal ou des connexions pique de ¼ de pouce. Leur courant maximal est de 30 Amps. Pour des courants plus élevés (ou une résistance de circuit plus faible), utiliser les bornes du panneau arrière**, ne pas utiliser les deux en même temps.**

Le circuit de charge est isolé de la terre et des potentiels allant jusqu'à  $\pm$  300 Volts CC à la terre sont autorisés, mais il est essentiel de respecter une pratique d'isolation sécurisée.

Vérifier que la source est connectée avec la polarité adéquate.

Le courant maximal dans ces bornes est de 30 Amps.

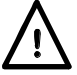

La tension maximale autorisée à travers la charge est de 80 Volts.

**L'unité n'a pas de fusible dans le circuit de charge : s'assurer que le courant maximal d'erreur éventuelle est limité à un niveau non dangereux, voir cidessous.**

### **Sortie du courant moniteur**

Les bornes du courant moniteur fournissent une tension proportionnelle à la charge de courant sortant avec un facteur d'échelle de 50 mV par Amp (4 Volts pour 80 Amps de crête). L'impédance de sortie est de 600  $\Omega$  nominal et la calibration assume une charge d'impédance élevée comme pour un oscilloscope.

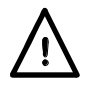

Un conducteur différentiel permet une plage de mode commun de ±3 Volts entre la borne négative du moniteur et la borne négative de la charge. La sortie sera inexacte (et l'unité pourra être endommagée) si des tensions supérieures sont appliquées.

La capacité de mode commun est prévue pour admettre toute chute de tension dans les câbles du circuit de charge et d'éviter les difficultés avec les boucles de courant. Il doit y avoir une connexion externe entre le négatif du moniteur et le négatif de la charge à un point donné du circuit, là où cela est le plus pratique, sauf qu'il n'est normalement pas nécessaire pour un multimètre portable alimenté par piles.

# **Connexions du panneau arrière**

### **Entrée de charge**

Les bornes d'INPUT pour le circuit de charge sur le panneau arrière acceptent des broches de 4 mm à l'extrémité (les broches de 4 mm ont un courant maximal de 32 Amps ou moins), du câble de 5 mm de diamètre dans le transversal ou des connexions pique de 8 mm (avec une largeur maximale de pique de 16 mm).

L'installation de câblage et les connexions doivent être en mesure de supporter le courant requis ; pour 50 Amps, un câble de 16 mm² est nécessaire.

Le circuit de charge est isolé de la terre et des potentiels allant jusqu'à  $\pm$  300 Volts CC à la terre sont autorisés, mais il est essentiel de respecter une pratique d'isolation sécurisée.

Vérifier que la source est connectée avec la polarité adéquate.

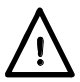

Le courant maximal dans ces bornes est de 80 Amps.

La tension maximale autorisée à travers la charge est de 80 Volts.

**L'unité n'a pas de fusible dans le circuit de charge : s'assurer que le courant maximal d'erreur éventuelle est limité à un niveau non dangereux, voir cidessous.** 

# **Protection contre le courant d'erreur éventuelle**

Cette unité n'est pas prévue d'agir comme dispositif de protection contre les surintensités pour la source testée. Si la source elle-même ne comprend pas aussi une protection appropriée contre les surintensités, et si elle est capable de générer des courants importants en cas de défaillance, les utilisateurs doivent évaluer les risques engendrés et envisager l'inclusion d'un fusible, d'un disjoncteur ou d'un interrupteur approprié facilement accessible dans la connexion entre la source et la charge en question.

### **Borniers**

Toutes les autres connexions du panneau arrière sont faites via des bornes sans vis. Pour effectuer des connexions sur les bornes, utiliser un tournevis plat pour appuyer sur l'actionneur orange à ressort vers l'intérieur pour ouvrir l'attache fil : insérer l'extrémité du fil complètement dans l'orifice et relâcher l'actionneur. S'assurer que le fil est correctement saisi. Prendre soin de respecter la polarité mentionnée.

### **Sortie du courant moniteur**

La paire supérieure de bornes, libellée CURRENT MONITOR (courant moniteur), fournit la sortie du courant moniteur. Elles sont câblées en parallèle avec les prises du courant moniteur du panneau avant et les mêmes exigences s'appliquent, voir ci-dessus.

### **Entrée de la tension de contrôle à distance**

Les bornes de CONTROL VOLTAGE (tension de contrôle) sont utilisées dans les deux modes de fonctionnement de l'instrument :

En mode EXTERNAL VOLTAGE (tension externe), un signal analogue appliqué ici détermine le niveau de la charge ; l'échelle est de 4 Volts maximum.

En mode EXTERNAL TTL (TTL externe), un signal logique appliqué ici sélectionne soit le réglage du LEVEL A (niveau A) ( logique basse), soit le réglage du LEVEL B (niveau B) (logique élevée). Le seuil de commutation est nominalement de +1,5 V.

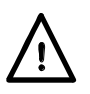

Ces bornes tolèrent une tension en mode commun allant jusqu'à ±100 Volts relatifs à la borne négative de l'entrée de charge. L'impédance d'entrée est de 400 kΩ depuis chaque borne vers la charge négative, ainsi un courant en mode commun est en mesure de passer.

### **Entrée de détection de tension externe**

Pour éviter des erreurs de détection de tension de la source provoquées par des chutes de tension dans le câblage à haute tension, connecter les bornes EXTERNAL SENSE (détection externe) au circuit externe à l'endroit où la tension a besoin d'être mesurée (normalement aux bornes de sortie de la source testée). Faire passer l'interrupteur à glissière de VOLTAGE SENSE SELECT (sélection de détection de tension) du panneau arrière sur la position EXT (externe).

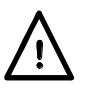

Vérifier que la source est connectée avec la polarité adéquate. Ces bornes ne doivent être connectées à aucune autre tension que la source connectée à l'entrée de charge.

### **Entrée de mise hors tension à distance**

Appliquer une tension supérieure à +3 V (de préférence +5 V) aux bornes de DISABLE INPUT (entrée de mise hors tension) pour couper l'entrée de charge, elles sont l'entrée d'un coupleur optique, par 1 kΩ, et sont isolées galvaniquement de toutes les autres bornes. Le courant d'entrée est inférieur à 2,5 mA à 5 V.

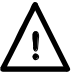

La tension d'entrée maximale est +12 V CC. Éviter les inversions de polarité.

### **Sortie synchronisée de l'oscillateur**

La SYNC OUTPUT (sortie synchronisée) est une sortie collecteur ouverte d'un coupleur optique actionné par le signal d'un oscillateur interne, elle est galvaniquement isolée de toutes les autres bornes. Une résistance d'excursion et une alimentation appropriées (par ex. 4,7 kΩ à +5 V) sont nécessaires pour générer un signal utilisable susceptible d'être utilisé pour déclencher un oscilloscope. Une résistance en série de protection de 1 kΩ est présente.

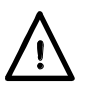

La tension d'alimentation maximale du collecteur est de +30 V CC. Éviter les inversions de polarité.

La résistance de charge doit être choisie pour fournir idéalement 1 mA, 2 mA au maximum.

#### **Connexions du contrôle à distance numérique**

Le modèle LD400P fournit les fonctions d'un contrôle à distance complet via les interfaces LAN, USB, en option GPIB et RS232 standards. Toutes sont isolées des bornes d'entrée de charge de l'unité. Les interfaces USB, en option GPIB et RS232 sont reliés à la masse du châssis, et il faut éviter d'introduire des boucles de terre. L'interface LAN est isolée par des transformateurs de réseau standard.

Tous les détails sont donnés dans le chapitre « Configuration de l'interface à distance » plus loin dans ce manuel.

# Première utilisation

<span id="page-10-0"></span>Cet instrument fournit une charge CC contrôlable (un collecteur de tension) destinée à tester toutes les formes d'alimentation électrique CC, y compris les batteries, les cellules photovoltaïques, les piles à combustible, les turbines et les générateurs ainsi que les unités d'alimentation électronique.

# <span id="page-10-1"></span>**Organisation du présent manuel**

Les paragraphes qui suivent sont destinés à présenter brièvement les caractéristiques particulières de cet instrument et la terminologie utilisée dans ce manuel. Plus de détails techniques sont donnés dans les chapitres suivants du manuel.

Le chapitre suivant décrit le fonctionnement général du panneau avant et son affichage, suivi des instructions complètes pour le réglage de chaque paramètre. Un court chapitre décrit ensuite les fonctionnalités de contrôle à distance analogique, y compris la sélection de niveau par un signal de niveau logique.

Suivi d'un chapitre donnant quelques notes d'application et les détails de l'implémentation, qui donnent plus d'informations sur certaines difficultés pratiques qui peuvent occasionnellement être rencontrées dans chaque mode de fonctionnement, ainsi que quelques conseils sur les stratégies d'atténuation.

Enfin, les interfaces de contrôle à distance numérique et le jeu de commandes de la version programmable LD400P de l'instrument sont couverts.

#### **Modes de charge**

L'étape de dissipation de puissance dans cette charge est fondamentalement un contrôleur de courant réglable, qui dirige un courant qui ne dépend pas de la tension appliquée présentement en provenance de la source en cours d'étude. Ceci est dénommé fonctionnement de courant constant.

Un multiplicateur analogique sert à pourvoir d'autres modes de fonctionnement dans lesquels le courant dépend de la tension appliquée d'une manière connue, qui offre un choix de caractéristiques de puissance constante, de résistance constante ou de conductance constante. Un cinquième mode, tension constante, fonctionne de manière complètement différente pour ajuster le courant à n'importe quelle valeur nécessaire pour obtenir la tension désirée à partir de la source.

### **Fonctionnement constant et transitoire**

La charge offre deux réglages de niveau indépendants, appelés niveau A et niveau B. Deux touches libellées A et B dans la section LEVEL SELECT (sélection du niveau) du panneau avant permettent de déterminer lequel des niveaux est actif.

Les modifications transitoires de l'ampleur de la charge sont générées par la commutation entre les deux niveaux. La transition entre les deux est une ligne droite à une vitesse de balayage qui est spécifiée par l'utilisateur. La commutation entre les deux niveaux peut être contrôlée soit par un oscillateur interne à fonctionnement transitoire, qui a une fréquence et un cycle de service réglables, soit par un signal logique externe (niveau TTL).

Il n'y a aucune restriction sur l'ampleur des deux niveaux.

#### **Tension de mise au repos**

Le but premier de la fonctionnalité de mise au repos est de protéger les batteries contre une décharge excessive. Lorsque la tension de la source chute au-dessous du paramètre de seuil de tension de mise au repos, la charge réduira le courant utilisé, éventuellement à zéro. Il s'agit d'une limite dynamique, pas d'un état de verrouillage, donc si la tension de la source remonte audessus du seuil (comme le font souvent les batteries), la charge reconduira de nouveau le courant.

### **Démarrage lent**

La fonctionnalité de démarrage lent permet au courant pris par la charge de s'élever lentement, au taux déterminé par le paramètre de la vitesse de balayage, lorsque la charge est activée ou lorsque la tension de la source dépasse le paramètre de seuil de tension de mise au repos. Elle provoque également la chute du courant à la même vitesse que lorsque l'entrée de la charge est désactivée. Cette fonctionnalité est particulièrement utile en mode Constant Power (puissance constante), pour éviter un phénomène de verrouillage lors du démarrage de la source ; voir le chapitre « Notes d'application » pour plus de détails.

#### **Fonctionnement à court terme jusqu'à hauteur de 600 Watts**

L'instrument est adapté aux applications qui exigent la dissipation de puissances plus élevées que la normale pour une période de temps limitée. Il impose une limite sur la combinaison de puissance et de temps en affichant tout d'abord un message d'avertissement et ensuite en désactivant l'entrée. Tous les détails des contraintes qui s'appliquent à ce mode sont donnés plus tard, à la page [23.](#page-23-1)

#### **Conditions de limite de tension et de courant**

L'unité possède une fonctionnalité qui permet à l'utilisateur de spécifier des limites sur la valeur mesurée permise de tension ou de courant. Si l'une ou l'autre de ces limites est dépassée, l'entrée est alors désactivée.

#### **Limite de puissance**

L'unité surveille en permanence la dissipation de la puissance interne et varie la vitesse du ventilateur en conséquence. Si la dissipation s'élève au-dessus d'environ 430 Watts (ou 610 W), un circuit de limitation de puissance se déclenche et tente d'imposer au courant de la charge de contrôler la dissipation. L'unité fonctionne alors en mode non linéaire, ce qui modifiera les conditions de stabilité. Si le circuit de limitation de puissance ne parvient pas à empêcher l'élévation du courant au-dessus d'un seuil de défaut légèrement plus élevé (peut-être à cause de l'instabilité), le détecteur de défaut se déclenche alors et la charge cesse de se produire.

#### **Voyants de condition d'entrée**

Deux voyants situés au-dessus de la touche Enable (activation) dans la section Input (entrée) indiquent l'état de fonctionnement de l'unité. Ils sont tous les deux éteints quand l'entrée est désactivée. Le voyant vert s'allume lorsque l'entrée est activée et si la charge fonctionne normalement alors le voyant jaune n'est pas allumé.

Le voyant jaune s'allume si la charge ne peut pas conduire le courant requis, avec un message sur la ligne de statut en haut à droite de l'affichage faisant la distinction entre les trois raisons possibles :

- **Puissance élevée** : le circuit de limitation de puissance fonctionne comme décrit cidessus.
- **Mise au repos** : la tension appliquée de la source est au-dessous du paramètre de la tension de mise au repos.
- **Basse tension** : l'étage de puissance est dans la condition de résistance minimale, car la tension disponible de la source ne suffit pas à maintenir le niveau de courant requis.

La condition de résistance minimale se produit soit si la source est mise hors tension et ne fournit aucune tension, soit si la chute de tension dans les conducteurs de la connexion provoque la tension d'entrée actuelle à la charge d'être au-dessous de son niveau de fonctionnement minimum. Noter que si la tension de la source est soudainement appliquée quand le circuit de charge est dans cet état, il se produira alors probablement un courant transitoire.

Si le voyant jaune est uniquement allumé et que le voyant vert est éteint, il existe alors une anomalie persistante.

### **Conditions d'erreur**

L'unité détecte (côté matériel) les conditions d'erreur suivantes :

- Courant au-dessus de 92 Amps.
- Puissance excessive d'environ 450 Watts (ou 630 W) (que le circuit de limitation de puissance n'a pas réussi à contrôler au seuil inférieur comme décrit ci-dessus).
- Tension supérieure à environ 106 Volts.
- Différence excessive entre les valeurs de détection de tension interne et externe.
- Température excessive du dissipateur thermique.
- Panne de ventilateur.

Les détecteurs d'erreurs pour excès de courant, de puissance et de tension ont des réseaux filtre avec une constante de temps de quelques millisecondes pour permettre le traitement des brèves transitions.

Quand l'une de ces situations d'erreur se produit, l'entrée est mise hors tension, l'unité cesse alors de conduire le courant et un message d'erreur s'affiche. La situation d'excès de courant ou d'alimentation disparaît dès que l'entrée est désactivée, mais une des autres conditions allumera le voyant jaune uniquement et affichera le message **Fault** (erreur) sur la ligne de statut, jusqu'à ce que la condition en question soit réglée.

# <span id="page-12-0"></span>**Raccordement de la charge à la source**

Les bornes d'INPUT (entrée) de la charge doivent être connectées à la source à tester en utilisant une résistance suffisamment faible et des connexions à faible induction. Une inductance dans l'interconnexion peut avoir des incidences négatives importantes sur la stabilité de la source et la combinaison de charge. Le câblage doit être aussi court et épais que possible. Il est essentiel que la chute de tension dans les conducteurs de raccordement soit suffisamment inférieure à la tension de la source pour laisser suffisamment de tension de service dans l'ensemble de la charge. Cette exigence doit être remplie aux bornes d'entrée de la charge, même en cas d'utilisation de la détection externe. Les bornes du panneau avant peuvent être utilisées pour des courants allant jusqu'à 30 Amps ; pour des courants plus élevés, le panneau arrière doit être utilisé.

Les bornes de la charge de l'instrument sont flottantes par rapport à la terre et peuvent être utilisées à des potentiels allant jusqu'à ±300 Volts CC de la terre. La connexion à n'importe quel circuit d'alimentation CA n'est pas autorisée. Vérifier que tous les câbles sont correctement isolés pour la tension de service impliquée.

### **Courant de fuite éventuel**

L'instrument détecte toute anomalie et répond en désactivant la charge en mettant les appareils hors tension. Cependant, il n'y a aucun fusible interne dans le circuit de charge, il existe donc la possibilité d'un passage de courant élevé si la source externe applique une condition bien audelà de la classification de l'unité au point de détruire la puissance FET, ce qui peut parfois entraîner le court-circuitage de l'appareil. Si la source est capable de fournir un niveau dangereux de courant de fuite éventuel et qu'elle-même ne contient pas un fusible ou un disjoncteur ou qu'elle ne peut pas être désactivée facilement, les utilisateurs doivent envisager l'ajout d'un fusible externe au circuit, particulièrement en cas d'utilisation sans supervision.

### **Détection de tension externe**

Lorsque la charge conduit du courant, il se produit une chute de tension dans les conducteurs de raccordement. Afin d'obtenir la caractéristique de charge attendue dans un autre mode que celui du Constant Current (courant constant), les conducteurs de détection de tension externe doivent être raccordés des bornes de la source aux entrées de détection externe sur le panneau arrière de la charge. En mode courant constant (CC), la détection de tension externe améliore uniquement la précision de la lecture des mesures ; elle n'affecte pas le comportement de la charge.

Pour éviter l'impact sur la marge de stabilité, ne pas ajouter d'inversion de phase dans le circuit de détection ; il convient en particulier d'éviter l'utilisation de condensateurs de découplage. Si les connexions de détection sont susceptibles d'être sujettes aux champs magnétiques ou RF, utiliser des câbles à paire torsadée avec une protection intégrale. Le blindage doit toujours être relié à la terre ou branché au négatif de la charge.

Le commutateur VOLTAGE SENSE SELECT (sélection de détection de tension) sur le panneau arrière sélectionne entre la détection de tension INT (interne) et EXT (externe). Noter que le circuit de détection interne est toujours utilisé pour les circuits de protection de tension et de puissance.

**Avertissement :** L'unité est conçue pour permettre une différence allant jusqu'à 6 Volts entre la détection interne et externe (afin de permettre un fonctionnement zéro Volt en utilisant une batterie de décalage) ; si ce commutateur est sur la position EXT et que les bornes de détection ne sont pas connectées, l'unité ne détectera l'anomalie que lorsque la tension de la source dépasse cette valeur. Ceci peut entraîner une opération inattendue.

### **Désactivation de l'entrée à distance**

Cette entrée est fournie pour le surpassement à distance de la fonction INPUT ENABLE (activation d'entrée) de la charge, peut-être pour des raisons de sécurité. Elle est disponible dans tous les modes de fonctionnement. Il s'agit d'une entrée entièrement flottante pour un isolateur optique : appliquer 3 à 12 Volts (en respectant la polarité) pour désactiver la charge. La charge n'est désactivée que si ce signal est absent et que l'entrée a été activée par les commandes du panneau avant.

# <span id="page-13-0"></span>**Mise sous tension**

L'interrupteur POWER (alimentation) se trouve en bas à gauche du panneau avant. Avant d'appuyer sur ( **l** ), vérifier que la tension de fonctionnement en ligne de l'unité (indiquée sur le panneau arrière) est adaptée à l'alimentation locale. Après la mise sous tension ( **l** ), l'écran LCD doit s'allumer et afficher les informations concernant la version du micrologiciel. Éviter la mise hors tension jusqu'à ce que l'instrument soit entièrement initialisé et que l'écran d'accueil apparaisse.

# Utilisation du panneau avant

<span id="page-14-0"></span>Dans le présent manuel, le libellé du panneau avant est indiqué de la manière qu'il apparaît, en lettres majuscules, par ex. LEVEL SELECT (sélection du niveau). L'intitulé des touches individuelles est indiqué en caractères gras, par ex. **Transient** (transitoire), et les touches de programmation bleues sont désignées par leur fonction actuelle, telles qu'elles apparaissent sur la ligne du bas de l'écran, indiquées en gras et en italique, par ex. *Recall* (réinitialisation). Le texte ou les messages affichés sur l'écran LCD sont indiqués en caractères gras, par ex. **Enabled** *(activé)***,** Utilities (utilitaires).

# <span id="page-14-1"></span>**Touches et Δ Ajust (ajuster)**

Les touches du panneau avant sont divisées en quatre sections. Les touches numériques et les touches bleues sous l'écran sont utilisées pour configurer l'instrument par le biais de la structure de menus décrite ci-dessous. La touche CE annule la dernière frappe numérique tandis que la touche Home (accueil) annule une sélection entière de menus et retourne à l'écran d'accueil. La touche Home est aussi utilisée pour la demande de « retour local » à partir du contrôle à distance numérique.

Les trois touches de LEVEL SELECT (sélection du niveau) ( A, **B** et **Transient**) déterminent lequel des deux réglages de niveau est actif, ou engage le mode transitoire qui passe d'un niveau à l'autre. Les voyants associés indiquent lequel des statuts actuellement est actif ; ces touches servent également à revenir du contrôle analogique externe à la sélection manuelle.

La molette de Δ ADJUST (ajuster) et ses trois touches associées (Levels (niveaux), Off **(hors tension) et** Transient **(transitoire)) servent à choisir et à modifier la valeur existante de l'un des paramètres numériques de l'instrument.**

La touche ENABLE (activer) dans la section INPUT (entrée) [dénommée touche INPUT ENABLE (activation d'entrée)] contrôle la charge, et sa saisie alternée permet de passer de la condition conducteur à celle de non-conducteur. Le voyant vert indique si l'entrée est activée ; le voyant jaune indique si l'étage de puissance est saturé, comme décrit dans le paragraphe « Voyants de condition d'entrée » dans la section « Première utilisation » ci-dessus.

# <span id="page-14-2"></span>**Affichage et écran d'accueil**

Tous les réglages de paramètres et la lecture des mesures s'affichent sur l'écran à cristaux liquides rétro-éclairé (LCD). Lors de la mise sous tension, l'instrument affiche en premier l'écran d'accueil qui est l'affichage normal pendant le fonctionnement de l'unité. Cet écran affiche toutes les lectures de mesure de la charge et les paramètres de la charge les plus importants tels que décrits ci-dessous, et il est également le niveau supérieur de la structure de menu actionné par touches programmables. L'affichage change pour afficher les autres écrans lors des sélections pour saisir les valeurs de paramètre et retourner ensuite à l'écran d'accueil une fois la saisie terminée.

### **Ligne de statut**

La ligne de statut de l'instrument est visible le long du haut de l'écran en tout temps, sauf lorsque l'un des menus sauvegarde, réinitialisation ou utilitaires est affiché. Elle indique l'état actuel de l'instrument comme suit (dans l'ordre, de gauche à droite sur l'écran) :

- Le champ de mode de charge indique le mode actuel de la charge **CC**, **CP**, **CR**, **CG** ou **CV**.
- **Slow** (lent) s'affiche lorsque l'opération de démarrage lent a été activée.
- **Slew** (balayage) est affiché en tant qu'avertissement lorsque le réglage actuel de la vitesse de balayage est trop lent en ce qui concerne la différence de niveau, la fréquence transitoire et le cycle de service, voir 'Conditions d'erreur de la vitesse de balayage (à la page 21 ci-dessous).
- **Lim** (limite) s'affiche lorsque l'une des limites d'intensité ou de tension définies par l'utilisateur est activée.
- Le champ de sélection de niveau (au centre) indique quel est le niveau d'entrée ou la méthode de contrôle actuellement sélectionné – **Level A, Level B, Transient, Ext V** ou **Ext TTL**.
- Le champ LAN indique le statut du réseau informatique local (s'il est installé). Quand il n'y a pas de connexion LAN, le champ affiche  $\overline{2}$ . Lorsque le réseau est en cours de connexion l'indicateur clignote entre  $\mathbb{E}_{\text{e}}$  et  $\mathbb{E}_{\text{e}}$ , puis une fois connecté le champ indique  $\mathbb{E}_{\text{e}}$ . Voir le chapitre « Configuration de l'interface à distance » pour plus d'informations.
- Le champ de statut d'entrée (à l'extrémité du côté droit) indique la condition d'entrée de la charge actuelle de l'instrument – **Disabled** (désactivée), **Enabled** (activée), **Low Voltage** (basse tension), **Dropout** (mise au repos), **Power Limit** (limite de puissance) ou **Fault** (erreur), comme décrit dans le paragraphe « Voyants de condition d'entrée » (à la page 11) ci-dessus).

### **Données de l'écran d'accueil**

Sous la ligne de statut se trouve l'affichage des mesures qui indiquent la tension actuelle de la source mesurée et, une fois la charge activée, le courant de la charge. Sous cette ligne, l'écran est divisé en trois sections. À gauche, sous la rubrique **METERS** (mesures), l'affichage indique la puissance actuelle dans la charge et la résistance équivalente, ces valeurs sont calculées à partir de la tension mesurée et des lectures de courant. Ces mesures affichées indiqueront **HIGH** (élevé) (ou **MAX** pour la puissance) si la valeur mesurée est au-delà des capacités de l'unité.

Au centre, sous la rubrique **LEVELS** (niveaux), l'affichage indique les réglages actuels du niveau A et du niveau B (les unités dépendent du mode de fonctionnement) et le réglage de la tension de mise au repos.

À droite, sous la rubrique **TRANSIENT** (transitoire), l'affichage indique les paramètres pour la fréquence et le cycle de service de l'oscillateur interne et la vitesse de balayage des transitions.

Les six paramètres peuvent être modifiés soit par une saisie numérique directe, soit en utilisant la molette pour incrémenter ou décrémenter la valeur actuelle, comme décrit ci-dessous.

### **Touches de programmation**

Les touches de programmation sont les six touches bleues qui se trouvent directement sous l'écran LCD. La fonction de chacune de ces touches change au cours de l'utilisation de l'appareil. La fonction disponible est indiquée sur la ligne du bas de l'écran dans un onglet au-dessus de chaque touche. Si les touches n'ont aucune fonctionnalité dans un menu spécifique, l'onglet est alors abaissé pour indiquer qu'elle est inactive.

Sur l'écran d'accueil, il y a deux jeux de touches de programmation disponibles ; la touche de droite, libellée en alternance *More > or More <* (plus *>* ou plus <) permet de basculer de l'un à l'autre. Tous les menus supplémentaires sont accessibles via les touches de programmation dans l'un de ces jeux.

Les principaux paramètres accessibles dans le premier jeu sont :

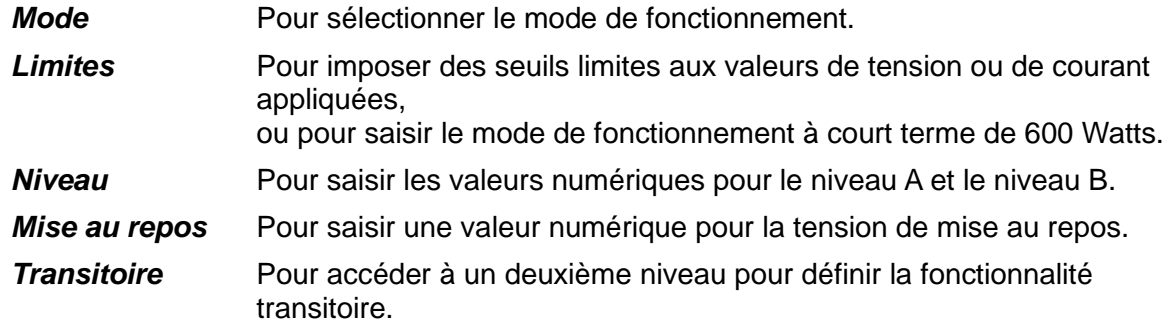

Le deuxième jeu de touches comprend :

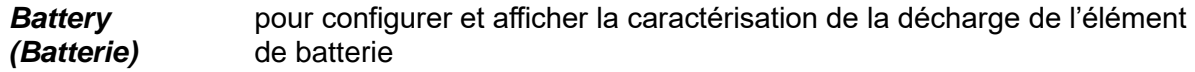

*Sauvegarder et réinitialiser* Pour installer, revoir et utiliser les paramètres de l'unité sauvegardés.

*Utilitaires* Pour configurer certaines fonctionnalités secondaires de l'instrument et pour définir les paramètres des interfaces à distance.

Le menu de niveau secondaire **Transient** (transitoire) (lorsqu'il est sélectionné à partir du premier jeu de touches ci-dessus) comprend :

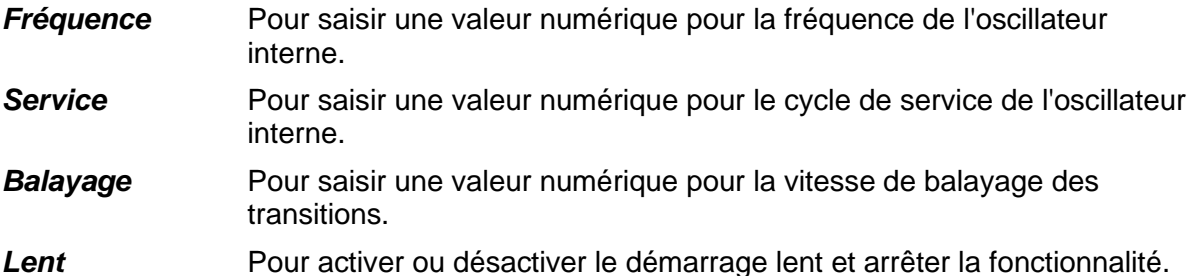

Dans la plupart des menus de niveau inférieur, la touche de gauche, libellée *Back* ou *Cancel*  (retour ou annuler), peut être utilisée pour retourner au menu précédent. Ceci permet l'exploration des divers menus sans risquer de mettre l'unité dans des configurations inattendues. *La touche*  Back *permet de revenir au menu précédent en conservant toutes les modifications qui ont été apportées au menu actuel, tandis que la touche* Cancel (si offert) annulera toute modification apportée avant de revenir au menu précédent. La touche **Home** (accueil) permet de retourner directement à l'écran d'accueil et au niveau supérieur de la structure du menu (abandonnant également toute saisie de valeur incomplète).

# <span id="page-16-0"></span>**Saisie numérique générale des paramètres**

Tous les paramètres de charge modifiables de l'utilisateur peuvent être définis à l'aide du pavé numérique. Le paramètre recherché est sélectionné en premier dans le menu à l'aide des touches de programmation. L'affichage change ensuite pour afficher l'écran de saisie de paramètre qui indique l'intitulé du paramètre, sa valeur actuelle avant d'être éditée et dans la plupart des cas les limites de l'entrée et la résolution. Un message pour demander la saisie de la nouvelle valeur apparaît. L'enfoncement de n'importe quelle touche supprime l'invite et le remplace par la nouvelle valeur en cours de construction, le libellé des touches de programmation change pour afficher une liste d'unités applicables au paramètre en cours de modification. La touche **CE** supprime les frappes individuelles ; toute l'entrée peut également être annulée en appuyant sur la touche **Home** ou sur la touche de programmation *Cancel*.

Une fois la saisie du chiffre complétée, terminer la modification en appuyant sur la touche de programmation requise (en choisissant *A* ou *mA*, par exemple). La valeur est alors vérifiée par rapport aux limites du paramètre et, si elle est comprise dans la plage autorisée, elle est acceptée et appliquée immédiatement comme nouvelle valeur pour ce paramètre. Si la valeur n'est comprise dans la plage autorisée, un message d'erreur s'affiche et le bruiteur se déclenche. Le cas échéant, la saisie peut être arrondie pour correspondre à la résolution du paramètre spécifié.

Les paragraphes ci-dessous décrivent les particularités associées à chaque paramètre.

# <span id="page-16-1"></span>**Variation des valeurs de paramètre en utilisant la section Δ Adjust**

Les paramètres de niveau et transitoires de la charge peuvent être réglés en incrémentant ou décrémentant la valeur actuelle à l'aide de la molette ou des touches programmables.

Remarque : ce mécanisme d'ajustement n'est disponible que si l'instrument est sur l'écran d'accueil.

Deux touches au-dessus de la molette, libellées **Levels** (niveaux) et **Transient** (transitoire), permettent de sélectionner le paramètre à modifier et d'initier l'ajustement. Le premier enfoncement de la touche **Levels** permet de sélectionner initialement le niveau A ; une deuxième presse sélectionne le niveau B et une troisième presse sélectionne le réglage de la tension de la

mise au repos. Il est possible, le cas échéant, de répéter le cycle. De même, plusieurs presses de la touche **Transient** permet de sélectionner entre la fréquence, le cycle de service et la vitesse de balayage. Un voyant au-dessus de chacune de ces touches clignote durant la période d'ajustement et quatre touches de curseur s'affichent.

L'affichage de la valeur du paramètre sélectionné est élargie pour remplir sa boîte d'édition, avec un indicateur de réglage  $(\bigstar)$  positionné sous le chiffre à modifier. Il est possible d'utiliser les touches ◄ et ► pour sélectionner quelle position du chiffre sera ajustée, puis soit la molette, soit les touches ▲ et ▼ peuvent être utilisées pour incrémenter ou décrémenter la valeur à cet emplacement. Les chiffres à gauche de celui qui est cours de réglage sont automatiquement incrémentés ou décrémentés lorsque le point de passage à la dizaine supérieure ou inférieure est franchi. Les chiffres à droite de celui qui est cours de réglage restent inchangés, à moins qu'un point de changement de résolution de dizaine soit atteint, dans ce cas les chiffres à droite peuvent être perdus en raison de la troncature. Si le chiffre le moins significatif est incrémenté et qu'un changement de résolution de dizaine est atteint, le nouveau chiffre moins significatif est celui qui est alors ajusté.

Chaque modification apportée est appliquée immédiatement, tant que la valeur reste dans les limites permises de ce paramètre. Si une incrémentation ou décrémentation de la position actuelle dépasse les limites permises, la valeur du paramètre reste alors inchangée ; aucun ajustement partiel n'est effectué.

Appuyer sur la touche programmable *Off* ou sur la touche **Off** située au-dessus de la molette (ou sur la touche **Home**) pour mettre fin à l'ajustement, maintenir la valeur nouvelle et retourner à l'écran d'accueil. Appuyer sur la touche programmable *Cancel* pour terminer l'ajustement et restaurer le dernier paramètre à la valeur qu'elle avait lors de la sélection pour l'ajustement.

# <span id="page-17-0"></span>**Configuration de la charge**

La séquence normale de fonctionnement consiste à sélectionner le mode Load, définir le niveau de fonctionnement et la tension de mise au repos recherchés, et ensuite d'activer l'entrée. Si l'opération transitoire est requise, les paramètres de réglage de deuxième niveau et de la vitesse de balayage doivent être ajustés, ainsi que la fréquence et le cycle de service de l'oscillateur interne s'il doit être utilisé.

L'écran d'accueil affiche tous les réglages de paramètre, qui peuvent être considérés avant que l'entrée soit activée. Tous les paramètres à l'exception du mode de charge et de la plage des niveaux peuvent être réglés quand l'entrée est activée. La modification du mode de charge et de la plage des niveaux quand l'entrée est active déclenchera un détecteur d'erreurs et provoquera la désactivation de l'entrée jusqu'à ce que la modification soit appliquée.

## <span id="page-17-1"></span>**Sélection du Mode de charge**

La première action dans la configuration de l'unité pour une application particulière est de choisir le mode de charge, ce qui détermine comment le courant absorbé par la charge varie avec la tension appliquée (V). La touche programmable *Mode* sur l'écran d'accueil ouvre un menu offrant différents modes répertoriés dans le tableau ci-dessous. Des descriptions plus détaillées des propriétés de chaque mode sont données dans le chapitre « Notes d'application » plus loin dans ce manuel.

La modification du mode nécessite que l'entrée de charge soit désactivée, ce qui se fait automatiquement si elle n'a pas été déjà effectuée par l'utilisateur. L'affichage retourne à l'écran d'accueil, dès qu'un mode est sélectionné.

Les modes de fonctionnement disponibles sont :

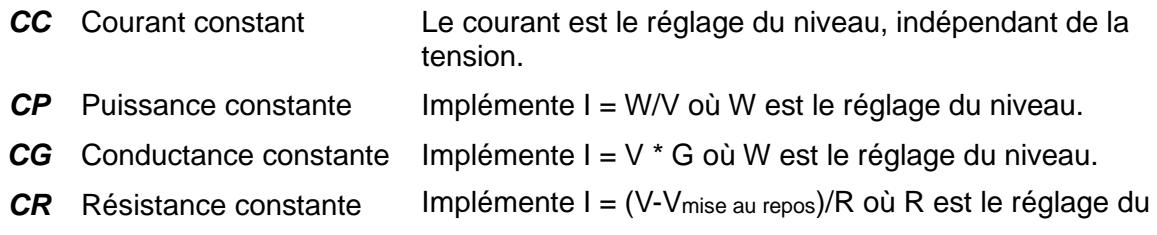

niveau et Vmise au repos est le réglage de la tension de la mise au repos.

*CV* Tension constante La charge dissipe autant de courant qu'il est nécessaire pour maintenir la tension de borne correspondante au réglage du niveau.

# <span id="page-18-0"></span>**Réglage du niveau A et du niveau B et sélection de la plage**

L'enfoncement de la touche programmable *Level* sur l'écran d'accueil ouvre initialement l'invite de réglage de niveau pour soit le niveau A, soit le niveau B, selon celui qui a été modifié en dernier. Les touches programmables de droite, libellées *A SET et* B SET peuvent être utilisées pour faire passer l'invite à l'autre niveau. Si le niveau en cours de modification n'est pas actif dans le contrôle de la charge, une touche programmable *Select* apparaîtra permettant d'en faire la sélection active, le cas échéant. Il est possible de saisir une nouvelle valeur numérique, tel que décrit ci-dessus. Les réglages spécifiques aux deux valeurs de niveau sont conservés pour chaque mode de fonctionnement.

Il y a deux plages pour les réglages de niveau dans chacun des modes de fonctionnement de charge, sauf pour la puissance constante. Elles diffèrent par la plage des valeurs autorisées et la résolution d'entrée ; les valeurs actuelles sont indiquées dans l'invite de chiffre. L'enfoncement de la touche programmable Range ouvre le menu de sélection de plages, avec la plage active actuellement mise en surbrillance. Il est possible de modifier la sélection en utilisant soit les touches ▲ ou ▼ , soit la molette. L'enfoncement de la touche programmable *OK* implémente la nouvelle sélection. La modification de la plage nécessite que l'entrée de charge soit désactivée, ce qui se fait automatiquement si elle n'a pas été déjà effectuée par l'utilisateur. Alternativement, l'enfoncement de la touche programmable *Cancel* maintient la plage inchangée. Dans les deux cas, l'instrument revient au menu de réglage de niveau. Le passage d'une plage de haute résolution à une plage de basse résolution peut entraîner la troncature du niveau réglé. Si la plage est modifiée et que la valeur de niveau réglé dépasse les limites de la nouvelle plage, la valeur est mise à jour au maximum ou au minimum de la nouvelle plage.

Le menu de réglage du niveau reste sur l'écran, permettant ainsi d'apporter d'autres changements, jusqu'à ce que la touche programmable **Back** ou la touche Home soit enfoncée pour revenir à l'écran d'accueil.

## <span id="page-18-1"></span>**Tension de mise au repos**

L'enfoncement de la touche programmable Dropout sur l'écran d'accueil ouvre l'invite de réglage de la tension de mise au repos. De la manière habituelle, celui-ci affiche le réglage de la tension de mise au repos actuel, l'étendue de la plage de la nouvelle valeur, et la résolution maximale des réglages. Après la saisie du chiffre, appuyer sur la touche programmable *mV* ou *V* pour appliquer le réglage. Soit la touche programmable **Back**, soit la touche Home retourne l'affichage à l'écran d'accueil.

Le but premier du réglage de la tension de la mise au repos est de protéger les batteries contre une décharge excessive. La charge cessera de conduire le courant lorsque la tension appliquée de la source est inférieure à ce paramètre. Noter qu'il s'agit d'une limite dynamique, pas d'un état de verrouillage, donc si une résistance câblée existe entre la source et le point de détection de la tension de la charge, il y aura alors une entrée douce en condition de mise au repos – quand le courant commence à diminuer, la chute de tension en série se réduit, élevant de cette manière la tension mesurée par la charge. Les batteries peuvent aussi récupérer lorsque la charge est réduite, élever la tension au-dessus du seuil de mise au repos de manière à ce que la charge reprenne la conduction. Il existe une possibilité de chasse ou d'instabilité lors de cette opération. Le voyant du panneau avant passera au jaune et la ligne de statut indiquera **Dropout** lorsque le circuit de mise au repos devient actif.

Le réglage de la tension de mise au repos a un effet spécial en mode résistance constante (CR), lorsqu'elle fournit un point de départ pour la caractéristique de résistance constante (voir la description dans le chapitre « Notes d'application » pour plus de détails). La fonctionnalité de

mise au repos n'est pas disponible en mode de tension constante (CV), car elle est en conflit avec l'intention fondamentale de ce mode.

Le réglage de la tension de mise au repos est également utilisé comme seuil pour le circuit à démarrage lent (voir ci-dessous).

Si la fonctionnalité de mise au repos n'est pas requise, régler la tension de mise au repos à 0 Volt. La ligne de statut indique **Dropout** comme avertissement chaque fois que ce paramètre est supérieur à 0 V et qu'aucun courant n'est absorbé.

# <span id="page-19-0"></span>**Démarrage lent**

Le but du circuit de démarrage lent est de faire grimper la demande de la charge lentement de zéro à la valeur finale. Le taux d'augmentation est déterminé par le réglage de la vitesse de balayage. L'augmentation commence lorsque l'entrée est activée, ou lorsque la tension de la source attachée dépasse le niveau du réglage de la tension de mise au repos. Lorsque l'entrée est désactivée, la demande chute pour fournir un arrêt lent (à condition, bien sûr, que la tension de la source demeure active).

Le réglage de cette fonctionnalité se trouve dans le menu transitoire, appuyer donc tout d'abord sur la touche programmable *Trans* sur l'écran d'accueil pour accéder au menu transitoire, puis appuyer sur la touche programmable Slow de ce menu pour accéder à une touche programmable qui permet d'activer ou de désactiver le démarrage lent. Même si elle est activée, **Slow** apparaîtra sur la ligne de statut de l'instrument. Appuyer sur la touche programmable **Back** pour retourner au menu transitoire ou sur la touche Home pour revenir directement à l'écran d'accueil.

En mode CP (puissance constante) la fonctionnalité de démarrage lent sera presque toujours nécessaire pour éviter la condition de verrouillage qui se produit à basses tensions (l'obtention de la puissance désirée requiert un courant élevé) si la source n'a pas la capacité en courant suffisante pour atteindre le niveau de puissance recherché. Voir le chapitre « Notes d'application » plus loin pour une discussion sur les conséquences du fait que le mode de puissance constante provoque la charge d'agir comme résistance négative.

En mode CR (résistance constante), la charge démarrera au niveau maximum d'Ohms de la plage active et descendra jusqu'à la valeur d'Ohms finale. Du fait que la résistance initiale n'est pas infinie, il y aura une montée de courant initiale avant la réduction lorsque la charge devient active. Noter également qu'un balayage linéaire en Ohms n'est pas un balayage linéaire en ampères si la source de tension est constante.

En mode CV (tension constante), le réglage démarrera au niveau de tension maximale de la plage active et descendra jusqu'à la valeur de tension finale. La charge ne commencera pas à conduire le courant jusqu'à ce que le réglage chute au-delà de la tension de circuit ouvert de la source attachée. Ensuite, le courant augmentera à un taux déterminé par les caractéristiques de la source et sa résistance de sortie effective, jusqu'à ce que le point de réglage de la tension soit atteint. Si la source passe en mode de courant constant, la charge ne peut pas imposer une montée/descente de courant lente.

# <span id="page-19-1"></span>**Introduction au fonctionnement transitoire**

L'unité inclut la possibilité de générer des transitions de charge pour aider à tester la réponse transitoire d'une source. Le fonctionnement transitoire est disponible dans tous les modes de fonctionnement. Une transition est une alternance entre les paramètres du niveau A et du niveau B, avec la transition entre les deux niveaux en ligne droite (dans la variable contrôlée du mode actif) dont la pente est déterminée par le paramètre de vitesse de balayage. Noter que la transition est définie par le réglage des deux niveaux absolus, et non pas par la différence entre eux (comme dans le cas de certaines charges électroniques). Il n'y a aucune limitation sur l'ampleur des deux niveaux.

Les transitions peuvent être déclenchées soit par l'oscillateur interne, soit par un signal TTL externe (voir la description du menu *Extern* à la page 27 ci-dessous).28 L'opération transitoire contrôlée par l'oscillateur interne commence toujours avec le paramètre du niveau A, y compris une transition à partir du niveau B, le cas échéant. L'oscillateur démarre lorsque la dernière des trois conditions requises se produit : soit lorsque l'entrée est activée, soit quand la touche de commande de niveau transitoire est sélectionnée, soit (si le circuit de démarrage lent est actif) quand la tension de la source dépasse le seuil de tension de la mise au repos.

Il est également possible d'utiliser le mode de contrôle de tension analogique externe pour générer des transitions de toutes les formes en utilisant un générateur externe pour produire la forme d'onde souhaitée. Cette opération est également contrôlée par le menu *Extern* (page 28). Noter que le signal externe passe toujours dans les circuits internes de contrôle de vitesse de balayage ; il faut donc effectuer au préalable les réglages de vitesse de balayage appropriés.

Pour mettre fin à l'opération transitoire (interne ou externe) et revenir à un niveau constant, appuyer sur la touche **A** ou **B** (dans la section LEVEL SELECT), le cas échéant.

## <span id="page-20-0"></span>**Menu transitoire**

Appuyer sur la touche programmable *Trans* sur l'écran d'accueil pour accéder au menu transitoire qui permet d'accéder aux commandes de la fréquence et du cycle de service de l'oscillateur interne et des réglages de vitesse de balayage qui s'appliquent à tous les changements de niveau, peu importe la cause.

Ces paramètres peuvent également être modifiés à l'aide des fonctionnalités de  $\Delta$  ADJUST décrites précédemment, mais pour ce faire l'unité doit être sur l'écran d'accueil et non pas sur le menu transitoire.

Noter que les changements de la fréquence transitoire ou du cycle de service ne prennent pas effet jusqu'à la fin du cycle actuel, au retour du niveau A. Ceci est particulièrement visible à très basses fréquences. La désactivation, puis la réactivation de l'entrée de charge permettent également de commencer immédiatement un nouveau cycle.

## **Fréquence transitoire**

Le taux de répétition des transitoires internes peut être défini en termes de fréquence ou de période. L'enfoncement de la touche programmable *Freq* ou *Period* sur le menu transitoire ouvre le menu de réglage de fréquence et de durée. Une nouvelle valeur peut être saisie, dans la représentation actuelle, de la manière habituelle. Deux touches programmables libellées *Freq et*  **Period** permettent de choisir la représentation alternative. Appuyer sur la touche programmable *Back* pour retourner au menu transitoire ou sur la touche **Home** pour revenir à l'écran d'accueil. Le libellé de la touche programmable du menu transitoire indiquera soit *Freq*, soit Period pour refléter le choix le plus récent de la représentation.

# **Cycle de service transitoire**

L'enfoncement de la touche programmable *Duty* sur le menu transitoire ouvre le menu de réglage du cycle de service. Ce réglage spécifie le pourcentage de chaque répétition passée sur le réglage niveau A, y compris la transition de niveau B à niveau A ; la transition de retour au niveau B et le temps passé sur ce réglage occupent le reste du cycle.

La plage du cycle de service disponible est comprise entre 1 et 99 %, mais noter que la durée de temps de chaque portion du cycle doit être suffisante pour que la transition définie par la vitesse de balayage et les réglages de niveau se produise, autrement la charge n'atteindra jamais un état stable à la valeur réglée avant que ne commence la prochaine transition dans le sens opposé. Cette situation d'erreur est abordée ci-dessous. Appuyer sur la touche programmable *Back* pour retourner au menu transitoire ou sur la touche **Home** pour revenir à l'écran d'accueil.

## **Vitesse de balayage**

L'enfoncement de la touche programmable *Slew* sur le menu transitoire ouvre le menu de réglage de vitesse de balayage. Le réglage de la vitesse de balayage définit la pente des transitions entre les deux réglages de niveau. Il s'applique à tous les changements de niveau qu'ils soient provoqués par un ajustement manuel, un ajustement à l'aide de la molette, par le générateur transitoire interne ou par le contrôle de tension externe. Il est également utilisé pour déterminer le taux d'augmentation et de réduction quand le circuit de démarrage lent est actionné.

Le circuit de commande de balayage introduit une petite erreur supplémentaire dans l'exactitude des paramètres de niveau, qui dépend du réglage de la vitesse de balayage réel. Si les fonctionnalités dynamiques de la charge ne sont pas utilisées, alors la touche programmable *Default* rétablit le circuit à l'état calibré pour une meilleure précision.

Le circuit fournit une transition linéaire dans la valeur de contrôle du mode actif, donc, par exemple, en mode puissance constante (CP) la vitesse de balayage est exprimée en Watts par microseconde, Watts par milliseconde ou (à des taux très lents) Watts par seconde. La forme de la transition de courant n'est pour cette raison pas nécessairement linéaire quel que soit le mode autre que celui de courant constant (CC).

En plus de l'habituelle invite numérique, ce menu affiche également le temps de transition théorique calculé compte tenu des réglages de vitesse de balayage actuels et de la différence entre le niveau A et le niveau B. Cette valeur théorique ne tient pas compte de toute dépendance du temps de transition actuel sur les caractéristiques de la source et la charge, les impédances et l'inductance d'interconnexion susceptibles de se produire, en particulier à des taux de balayage élevés. L'utilisateur doit s'assurer que le temps de transition qui résulte des valeurs saisies n'est pas plus court que le temps minimal de transition possible dans le mode actuel, qui est documenté dans les spécifications. Il est à souligner que des dépassements graves peuvent se produire si la vitesse de balayage est plus rapide que la combinaison de la source et de la charge est capable de supporter (qui peut être plus lente que la valeur dans les spécifications qui s'applique aux conditions optimales), voir la section « Limitations de la vitesse rapide de balayage » ci-dessous.

L'enfoncement de la touche programmable *Range* permet d'afficher les limites de vitesse de balayage disponibles pour la plage et le mode de fonctionnement actuels. Si une valeur de vitesse de balayage est saisie et qu'elle dépasse les paramètres limites de la plage, un message d'erreur s'affiche, suivi également par l'affichage des limites en question.

La bande passante des étapes de la puissance de la charge est réduite (en changeant les réseaux de compensation) lorsque la vitesse de balayage a une valeur inférieure à 0,1 % de la vitesse de balayage maximale pour le mode de charge et la plage donnés. Par exemple, sur la plage 80 A en mode courant constant, le réglage de vitesse de balayage maximal est 2,5 A/us, la bande passante est ainsi réduite lorsque la vitesse de balayage est < 2,5 A/ms. Cette modification est apportée même si les fonctionnalités de transition ne sont pas utilisées et modifie le comportement dynamique de l'unité. Ceci peut améliorer la stabilité avec certaines combinaisons compliquées de caractéristiques de source et charge.

Après avoir effectué la mise à jour du réglage de la vitesse de balayage, appuyer sur la touche programmable *Back* pour retourner au menu transitoire ou sur la touche **Home** pour revenir à l'écran d'accueil.

### **Limitations de la vitesse lente de balayage**

Il y a une limite inférieure à la valeur de vitesse de balayage utilisable qui est déterminée par la combinaison de la vitesse de balayage, la fréquence, le cycle de service, et la différence entre les deux niveaux. Si le temps de transition requis (qui est la différence entre les réglages de niveau divisée par la vitesse de balayage) est plus long que la période disponible (qui est la période de l'oscillateur multipliée par le facteur de service le moins élevé), la transition n'aura alors pas le temps de se faire avant que l'oscillateur n'initie un retour vers l'autre niveau. Par conséquent, le paramètre de niveau prévu ne sera jamais atteint. Dans ce cas, **Slew** s'affiche dans la ligne de statut comme un avertissement.

### **Limitations de la vitesse rapide de balayage**

Dans la pratique, il existe un certain nombre de limitations sur la vitesse de balayage la plus rapide effectivement réalisable. L'une d'entre elles est le temps de transition minimal des étages de puissance de la charge (qui dépend du mode de fonctionnement – voir les spécifications). Si une combinaison d'une vitesse rapide de balayage et d'un petit changement de niveau implique

un temps de transition plus court, alors le temps de stabilisation de l'étage de puissance dominera.

Le comportement dynamique d'une combinaison source et charge à des vitesses de balayage élevées dépend de beaucoup de facteurs, en particulier de l'inductance d'interconnexion et du facteur d'amortissement des boucles de rétroaction. En outre, la réponse des étages de puissance de la charge est plus lente quand le fonctionnement se fait à des courants très bas ou très élevés, ou à des tensions basses. Dans beaucoup de circonstances, un réglage de vitesse de balayage plus lent sera nécessaire pour éviter les aberrations.

Si une tentative est effectuée pour définir une vitesse de balayage plus rapide que possible dans les circonstances, des dépassements importants et des temps de stabilisation prolongés risquent alors de survenir. Lors de la configuration de transitions rapides approchant les limites des capacités de l'unité, il est fortement recommandé que la sortie du courant moniteur soit visionnée sur un oscilloscope pour vérifier les résultats réellement obtenus. Éviter avant tout une transition rapide vers un courant faible, car cela peut entraîner dans l'étage de puissance un état de coupure, qui incombe un temps de récupération long et éventuellement de multiples impulsions de courant.

En mode CR (résistance constante), quand le courant est inversement proportionnel à la transition de résistance, il est particulièrement difficile de prédire le réglage de vitesse de balayage le plus utile.

# <span id="page-22-0"></span>**Fonction de test de la batterie**

Cette fonctionnalité permet de caractériser les décharges des éléments de batterie et peut être utilisée dans tous les modes de charge, à l'exception du mode à tension constante.

Lors de la décharge d'un élément de batterie, la capacité de l'élément de batterie sous tension est affichée simultanément à l'écran en watt-heure et en ampère-heure. La capacité maximale est limitée à 1 000 Wh et 1 000 Ah.

La fonction de test de la batterie est accessible à partir du menu principal en appuyant sur la touche de fonction *Battery (Batterie)*.

Appuyer sur la touche programmable *Level (Niveau)* sur l'écran d'accueil ouvre initialement l'invite de réglage de niveau pour le niveau A ou le niveau B, selon celui qui a été modifié en dernier. Les touches programmables de droite, libellées *A SET* et *B SET* peuvent être utilisées pour faire passer l'invite à l'autre niveau. Si le niveau en cours de modification n'est pas actif dans le contrôle de la charge, une touche programmable *Select (Sélectionner)* apparaîtra permettant d'en faire la sélection active, le cas échéant. Les réglages spécifiques aux deux valeurs de niveau sont conservés pour chaque mode de fonctionnement.

Il y a deux plages pour les réglages de niveau dans chacun des modes de fonctionnement de charge, sauf pour la puissance constante. Elles diffèrent par la plage des valeurs autorisées et la résolution d'entrée ; les valeurs actuelles sont indiquées dans l'invite de chiffre. Appuyer sur la touche programmable *Range (Plage)* ouvre le menu de sélection de plages, avec la plage active actuellement mise en surbrillance. Il est possible de modifier la sélection en utilisant soit les touches ▲ ou ▼, soit la molette. Enfoncer la touche programmable *OK* implémente la nouvelle sélection. Modifier la plage nécessite que l'entrée de charge soit désactivée, ce qui se fait automatiquement si elle n'a pas été déjà effectuée par l'utilisateur. Alternativement, enfoncer la touche programmable *Cancel* maintient la plage inchangée. Passer d'une plage de haute résolution à une plage de basse résolution peut entraîner la troncature du niveau réglé. Si la plage est modifiée et que la valeur de niveau réglé dépasse les limites de la nouvelle plage, la valeur est mise à jour au maximum ou au minimum de la nouvelle plage. Appuyer sur la touche programmable *Back (Retour)* permet de revenir à l'écran d'accueil.

La tension de coupure du test de la batterie est indépendante de la tension de chute et peut être réglée pour désactiver l'entrée de charge dès que la tension détectée tombe en dessous du niveau de tension de coupure. Appuyer sur la touche programmable *Cut-Off (Coupure)* sur l'écran d'accueil ouvre l'invite de réglage de la tension de coupure. De la manière habituelle, celui-ci affiche le réglage actuel de la tension de coupure, la plage dans laquelle la nouvelle

valeur peut être réglée, et la résolution maximale du réglage. Après la saisie du chiffre, appuyer sur la touche programmable *mV* ou *V* pour appliquer le réglage. Une pression de la touche programmable *Back (Retour)* permet de revenir à l'écran d'accueil.

Il est conseillé de régler la tension de chute sur zéro lors de l'utilisation de la fonction de décharge de la batterie.

Appuyer sur la touche de fonction *Run (Exécuter)* démarre le test de décharge en activant l'entrée et en lançant la minuterie et les compteurs de capacité. La mesure en direct du temps de test écoulé (décharge) est affichée à l'écran, et peut aller jusqu'à 100 heures avec une résolution de 1 seconde.

La touche de fonction *Stop* arrête le test en désactivant l'entrée de charge et en mettant en pause la minuterie et les compteurs de capacité. Le test peut ensuite être repris en appuyant à nouveau sur la touche de fonction *Run (Exécuter)*. Appuyer sur la touche de fonction *Reset (Réinitialiser)* permet également de réinitialiser la minuterie et les compteurs de capacité. Si la tension détectée tombe en dessous du niveau de tension de coupure pendant que le test est en cours, le test s'arrêtera, l'entrée de charge sera désactivée et la minuterie et les compteurs de capacité seront mis en pause.

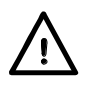

Risque de brûlures, de dommages ou d'incendie : s'assurer que les paramètres de décharge sont dans les limites de fonctionnement de la batterie.

## <span id="page-23-0"></span>**Limites de tension et de courant**

Ces limites spécifient des valeurs de tension de source et de courant de charge qui inciteront la charge à désactiver automatiquement son entrée si la tension ou le courant mesurés dépassent la limite définie. Ce n'est pas un déclenchement indépendant provoqué par le matériel, mais une simple comparaison par rapport aux mesures.

Pour accéder au menu des limites, appuyer sur la touche programmable *Limits* sur l'écran d'accueil. Ce menu donne également accès à la fonctionnalité qui permet à l'unité de dissiper jusqu'à 600 Watts en fonctionnement intermittent, et qui est décrite ci-dessous.

La touche programmable *V/I* permet de passer d'un réglage de limites à l'autre, permettant la saisie d'une valeur numérique pour chacune d'entre elles de la manière habituelle. L'enfoncement de la touche programmable *None* (ou la saisie d'une valeur zéro) désactive cette limite particulière. Appuyer sur la touche programmable *Back* ou sur la touche **Home** pour revenir à l'écran d'accueil.

Lorsqu'une valeur est spécifiée pour chaque limite, **Lim** s'affiche sur la ligne de statut de l'écran. Ensuite, si l'une ou l'autre des limites est dépassée, un message d'erreur s'affiche et l'entrée de la charge est désactivée.

## <span id="page-23-1"></span>**Fonctionnement à court terme ou de façon intermittente jusqu'à hauteur de 600 Watts**

Pour les situations où la charge est seulement requise pour l'essai à court terme ou intermittent d'une source, il est possible que l'unité dissipe jusqu'à 600 W sujet à des limitations de temps et de cycle de service.

Pour entrer dans ce mode de fonctionnement, appuyer sur la touche programmable *Limits* sur l'écran d'accueil, puis appuyer sur la touche programmable *600W*. Un message d'avertissement s'affiche indiquant les limites décrites ici. Appuyer sur la touche programmable *Confirm* pour accepter l'avertissement et passer en mode de dissipation élevée. Le ventilateur tourne à plein régime aussi longtemps que ce mode est activé. Appuyer sur la touche programmable *Back* pour revenir à l'écran d'accueil.

Dans le panneau **METERS** de l'écran d'accueil, au-dessous de la valeur de la puissance calculée, l'affichage indique à présent une lecture du pourcentage de la limite permise d'énergie accumulée. Elle est calculée à partir du produit de la dissipation de puissance réelle et du temps écoulé et elle est une indication de la contrainte de température imposée sur l'étage de

puissance de la charge. Lorsque cette valeur atteint 100 %, un message d'avertissement s'affiche sur l'écran. Pour éviter un comportement inattendu, l'entrée de charge n'est pas immédiatement désactivée, cependant l'utilisateur doit éteindre manuellement la source ou la charge, ou au moins réduire la dissipation en optant pour un réglage de niveau inférieur, dans le cas contraire la charge désactivera automatiquement son entrée dix secondes après l'affichage de l'avertissement. Si ce déclenchement est autorisé à se produire ensuite l'entrée ne peut pas être réactivée pendant 60 secondes.

Une fois que la condition de haute puissance est supprimée (ou définie à un bas niveau) le pourcentage de la valeur limite diminuera, donnant à l'utilisateur une indication de quand il est sans danger de revenir à un fonctionnement haute puissance. À condition qu'il n'y ait pas eu de déclenchement d'erreur, il est possible de réactiver l'entrée sans attendre que la valeur revienne complètement à zéro, mais la période de fonctionnement à haute puissance en sera réduite en conséquence.

Ce mode est principalement destiné à être utilisé dans les situations où les périodes de fonctionnement de haute puissance d'une durée d'environ une minute sont entrecoupées par des périodes de puissance zéro au moins deux fois plus longues. Cependant, il est également possible de configurer le fonctionnement transitoire entre une condition de haute puissance et une autre de puissance beaucoup plus inférieure, sous réserve de limites sur le taux de répétition. Tandis que dans ce mode, la fréquence transitoire de l'oscillateur est limitée à 1 Hz ou moins, et la vitesse de balayage est limitée à 0,1 % de la valeur maximale disponible en fonctionnement normal. En tenant compte de ces restrictions, la charge peut être configurée comme requis ; si la puissance moyenne est inférieure à 200 Watts, la limitation thermique du cycle de service est alors respectée et la configuration peut être utilisée en continu.

**Important :** il faut garder à l'esprit que tout dépassement significatif du cycle de service recommandé peut élever la température de jonction des FET de puissance au-delà de leurs spécifications et éventuellement de réduire leur durée de vie. De même, des changements rapides répétés dans la dissipation peuvent entraîner des contraintes sur les câbles de liaison et la jonction d'interface de la base de montage, éviter donc d'utiliser la commande de tension externe pour implémenter des changements importants de dissipation à haute fréquence. Une bonne utilisation de cette fonctionnalité de 600 Watts requiert que l'utilisateur exerce un degré raisonnable de prudence.

Pour revenir au fonctionnement normal, accéder de nouveau au menu *Limits* , puis appuyer sur la touche programmable *400W*.

# <span id="page-24-0"></span>**Fonctionnalités de sauvegarde et de réinitialisation**

L'instrument est capable de mémoriser et de réinitialiser jusqu'à 30 ensembles de paramètres de charge définis par l'utilisateur dans la mémoire non volatile. Chaque emplacement de mémoire conserve l'ensemble des paramètres définis – mode de charge, niveau actif, valeur du niveau A, valeur du niveau B, niveau de tension de mise au repos, fréquence transitoire, cycles de vitesse et de service, la condition de démarrage lent et celle de l'option de 600 Watts.

Les menus de sauvegarde et de réinitialisation affichent tous les deux un aperçu des paramètres qui sont déjà stockés dans chaque emplacement de mémoire. Si un emplacement de mémoire est vide, le symbole suivant apparaît (*---*). Un emplacement de mémoire peut être sélectionné soit en utilisant la touche ▲ ou ▼ ou la molette pour faire défiler les emplacements en séquence, soit en saisissant le numéro d'emplacement directement à l'aide du pavé numérique (précédé d'un zéro, le cas échéant). Le numéro d'emplacement de mémoire actuellement sélectionné (et le nom spécifié par l'utilisateur) est mis en surbrillance à l'écran, le numéro d'emplacement est également affiché au-dessus du tableau de paramètres prévisionnels (cette copie du numéro d'emplacement est également mise à jour pendant une saisie numérique).

Remarque : les menus de sauvegarde et de réinitialisation sont presque identiques, se reporter à l'intitulé du menu dans le coin supérieur gauche pour faire la distinction entre les deux.

#### **Menu de sauvegarde**

Pour accéder au menu de sauvegarde, appuyer sur la touche programmable *Store* sur l'écran d'accueil. Il y a trois options disponibles qui peuvent être appliquées à chaque emplacement de mémoire – sauvegarder les paramètres actuels dans l'emplacement de mémoire, supprimer le contenu de l'emplacement de mémoire et renommer l'emplacement de mémoire.

Pour sauvegarder la configuration actuelle de charge et les paramètres dans un emplacement de mémoire, sélectionner l'emplacement souhaité, puis appuyer ensuite soit sur la touche programmable *Confirm* (si l'emplacement est actuellement vide), soit sur la touche programmable *Replace* pour écraser le contenu existant. Une fois enregistrés, les paramètres seront affichés dans l'aperçu de la table. Si l'endroit était vide avant l'opération de sauvegarde, l'emplacement initialement recevra alors le nom par défaut de **Store\_nn**, où **nn** est le numéro d'emplacement.

Pour renommer un emplacement de mémoire, appuyer sur la touche programmable *Rename* qui ouvre l'écran de saisie de caractères. Sélectionner un caractère à l'aide de la molette, ou alternativement les chiffres de 0 à 9 ; la virgule peut être saisie à l'aide des touches numériques. Pour entrer le caractère sélectionné, appuyer sur la touche programmable *Enter*. Pour supprimer le caractère précédemment saisi, appuyer soit sur la touche programmable *CE*, soit sur le bouton CE.

Utiliser les touches ◄ et ► pour choisir la position du caractère. Le nombre maximal de caractères dans un intitulé d'emplacement de mémoire est limité à 10. Après avoir terminé la saisie de la chaîne de caractères, appuyer sur la touche programmable *Confirm* pour accepter les modifications et retourner au menu de sauvegarde où le nom de l'emplacement de mémoire sera automatiquement actualisé. Il est également possible d'appuyer sur la touche programmable *Cancel* pour rejeter toutes les modifications et laisser l'intitulé de l'emplacement de mémoire inchangé.

Pour supprimer le contenu d'un emplacement de mémoire, sélectionner l'emplacement souhaité puis appuyer sur la touche programmable *Delete*. **Delete** apparaît alors en haut à gauche de l'écran et les touches programmables répertorieront les options, soit *Cancel* (annuler la suppression), soit *Confirm* (confirmer que le contenu de l'emplacement doit être supprimé). Le contenu de l'emplacement de mémoire n'est pas effacé jusqu'à ce que la touche programmable *Confirm* soit enfoncée. L'enfoncement de la touche programmable *Cancel* permet de retourner au menu de sauvegarde sans supprimer le contenu de l'emplacement de mémoire. Dès que la suppression est confirmée, les paramètres de charge et l'intitulé d'emplacement seront remplacés par le symbole (*---*).

#### **Menu de réinitialisation**

Pour accéder au menu de réinitialisation, appuyer sur la touche programmable *Recall* sur l'écran d'accueil. Pour réinitialiser les paramètres de charge d'un emplacement de mémoire, sélectionner l'emplacement de mémoire désiré à l'aide de la touche ▲ ou ▼ ou de la molette, puis appuyer sur la touche programmable *Confirm*. L'instrument retourne ensuite directement à l'écran d'accueil avec tous les paramètres de charge réinitialisés mis à jour, mais l'entrée de charge sera désactivée pour éviter des résultats inattendus. Alternativement, appuyer sur la touche programmable *Back* ou sur la touche **Home** pour revenir à l'écran d'accueil, sans réinitialiser les paramètres de charge sauvegardés.

S'il est nécessaire de réinitialiser un jeu qui a été sauvegardé lorsque le mode 600 Watts était actif, l'unité doit alors être définie en mode 600 Watts à partir du menu *Limits* (y compris la validation du message d'avertissement) avant de pouvoir entrer dans le menu *Recall*.

### <span id="page-25-0"></span>**Menu des utilitaires**

L'enfoncement de la touche programmable *Utilities* sur l'écran d'accueil permet d'accéder à quatre sous-menus pour configurer divers paramètres de l'instrument et les préférences. Les instruments équipés d'interfaces de contrôle à distance numérique ont un cinquième sous-menu. Il est possible d'effectuer la sélection en utilisant soit la touche ▲ ou ▼ , soit la molette. Appuyer

sur la touche programmable *OK* pour lancer la sélection et entrer dans le sous-menu, ou appuyer sur la touche programmable *Back* ou sur la touche **Home** pour revenir à l'écran d'accueil.

### **Réglages optionnels**

Il y a deux préférences qui peuvent être changées : l'état de l'entrée à la mise sous tension et l'activation du vibreur. Chaque préférence a deux options mutuellement exclusives, avec la sélection active indiquée par un  $\checkmark$ . Sélectionner l'option voulue en utilisant soit la touche  $\blacktriangle$  ou ▼ , soit la molette, puis appuyer sur la touche programmable *Confirm* pour amorcer la sélection.

#### **Réinitialisation des paramètres d'usine**

La sélection de ce sous-menu ouvre un autre sous-menu afin de déterminer s'il faut réinitialiser juste la configuration actuelle de charge et les paramètres (ce qui est utile en cas de problème), ou juste effacer le contenu de chaque emplacement de mémoire de sauvegarde et de réinitialisation, ou de tout réinitialiser.

Faire preuve de prudence avant de confirmer, car ce processus ne peut pas être annulé. Appuyer sur la touche programmable *Confirm* pour confirmer la réinitialisation et repasser au menu Utilitaires. Alternativement, pour renoncer à la réinitialisation, appuyer sur la touche programmable *Cancel* pour retourner au menu des utilitaires ou sur la touche **Home** pour revenir directement à l'écran d'accueil.

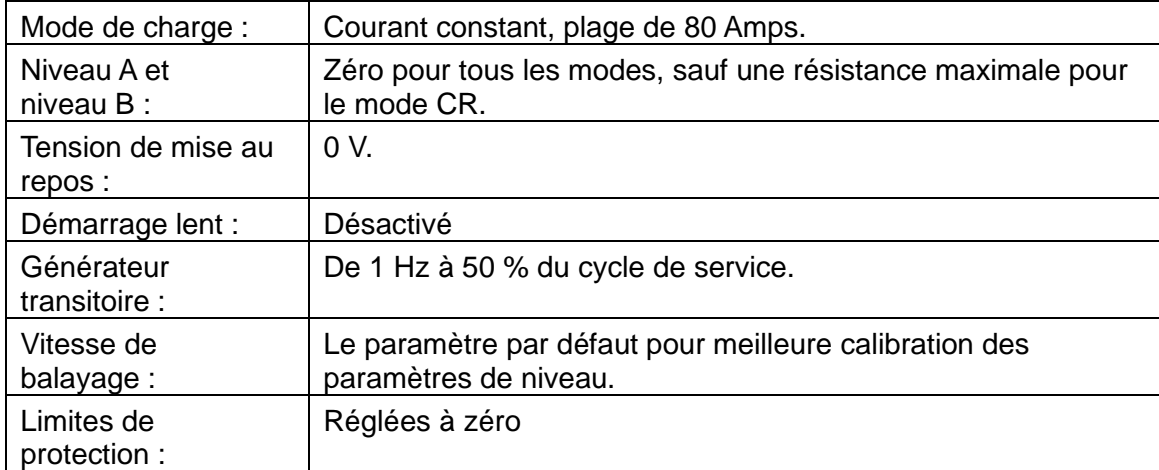

Les paramètres par défaut (qui sont également définis par la commande à distance \*RST) sont :

### **Réglage du contraste de l'écran**

Ce sous-menu propose le choix d'un affichage blanc sur noir ou noir sur blanc à l'aide de la touche programmable *Invert*. Le réglage du contraste de l'écran permet ensuite d'optimiser l'affichage en fonction de l'angle de vue et de la température ambiante. Utiliser la molette pour changer le réglage, tout en surveillant l'écran de prévisualisation. Appuyer sur la touche *Confirm* pour conserver les nouveaux paramètres ou sur touche *Cancel* pour rétablir les paramètres précédents et retourner au menu des utilitaires, ou sur la touche **Home** pour retourner directement à l'écran d'accueil.

#### **Calibration**

Le menu de calibration permet d'ajuster les paramètres de calibration existants et ne doit être effectué que par un personnel qualifié ayant accès à l'équipement de test nécessaire pour la calibration. L'entrée au menu de calibration nécessite un mot de passe qui est inscrit dans le manuel d'entretien, ainsi que les détails de la procédure de calibration. Contacter votre fournisseur si vous avez besoin d'une copie.

#### **Configuration de l'interface**

Le menu de réglage de l'interface s'affiche uniquement sur la version programmable de l'instrument. Il permet le réglage de l'adresse GPIB (en option) et donne un aperçu de l'état de la connexion LAN et indique l'adresse IP obtenue par l'unité une fois la connexion établie.

L'adresse GPIB (en option) peut être ajustée en utilisant la molette et peut être définie sur une valeur comprise entre 0 et 30, mais doit être unique sur le bus. L'unité n'est pas équipée du mode écoute seulement. L'adresse est modifiée uniquement lorsque la touche programmable *Confirm* est enfoncée ; alternativement, l'adresse peut être laissée à sa valeur précédente en appuyant sur la touche programmable *Cancel*.

# Contrôle à distance analogique

<span id="page-28-0"></span>Il existe deux formes de fonctionnement de contrôle de tension à distance : Le contrôle External Voltage, où une tension analogique définit entièrement le niveau demandé du mode de fonctionnement choisi et le contrôle External TTL où une tension logique externe effectue une sélection entre les deux niveaux dénommés Niveau A et Niveau B. La même entrée de tension de contrôle du panneau arrière est utilisée pour les deux modes.

La tension de contrôle est appliquée sur les deux bornes de CONTROL VOLTAGE sur le panneau arrière. Chaque borne a une impédance d'entrée de 400 kΩ nominal vers la borne négative de la charge. Un récepteur de ligne différentiel permet des tensions de mode commun allant jusqu'à ±100 Volts. Le rejet en mode commun est supérieur à -66 dB (50 mV à 100 V) ; même si c'est typiquement bien meilleur (-80 dB), l'effet sur le niveau programmé peut être significatif. Il faut également prendre en considération le chemin de retour des courants d'entrée.

L'enfoncement de la touche programmable *Extern* sur l'écran d'accueil ouvre le menu de sélection externe, où soit la molette, soit la touche ▲ et ▼ peuvent être utilisées pour mettre en surbrillance la méthode de contrôle externe souhaitée. L'enfoncement de la touche programmable *Enable* permet de passer à la méthode en surbrillance ; alternativement, l'enfoncement de la touche programmable *Back* ou de la touche **Home** retourne l'instrument à l'écran d'accueil laissant la sélection de niveau inchangée.

Pour repasser de contrôle externe à contrôle interne, utiliser l'une des trois touches de LEVEL SELECT.

## **Contrôle de la tension à distance**

Lorsque le contrôle de tension externe est activé, le voyant **Ext** s'allume et **Ext V** s'affiche dans la barre de statut. Les paramètres internes de niveau A et de niveau B n'ont plus aucun effet. Le mode de charge et la totalité de la plage de mesures peuvent toujours être modifiés selon la procédure habituelle, le cas échéant. Le réglage de la tension de mise au repos reste actif, s'il est réglé au-dessus de zéro.

L'entrée du CONTROL VOLTAGE a un facteur d'échelle de 4 Volts à pleine échelle. Les facteurs de conversion pour chaque mode et plage sont :

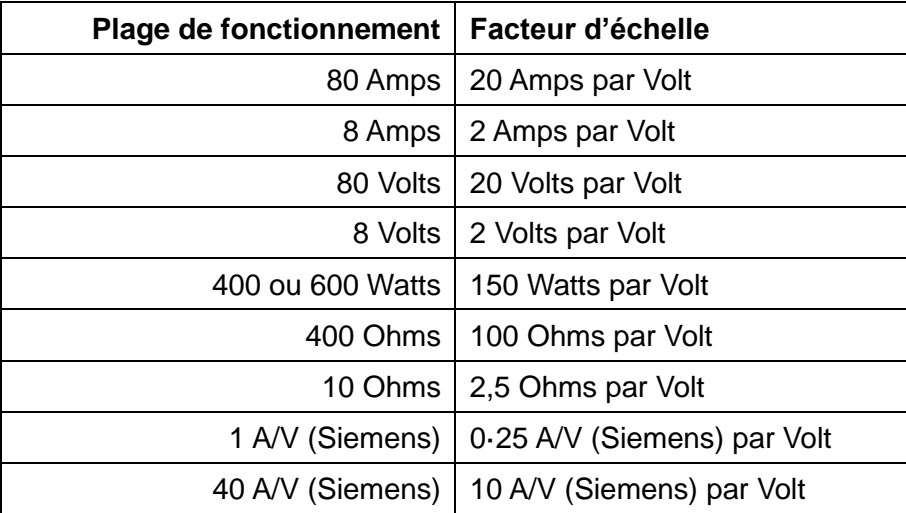

Le circuit de vitesse de balayage et ses réglages restent en circuit et la forme d'onde transitoire requise peut être obtenue en ajustant ces réglages ainsi que la forme du signal appliqué à l'entrée à distance, sujet à des limitations de temps de transition du circuit de charge.

## **Sélection de niveau à distance**

Lorsque le contrôle TTL externe est activé, le voyant **Ext** s'allume et **Ext TTL** s'affiche dans la barre de statut. Si le signal externe appliqué à l'entrée CONTROL VOLTAGE est en dessous du seuil logique (nominalement + 1,5 V) le niveau réglé par le contrôle du niveau A est alors actif ; si le signal est au-dessus du seuil, alors c'est le niveau réglé par le contrôle du niveau B qui s'applique. N'importe quel signal logique (TTL ou autre) qui franchit le seuil de 1,5 V est satisfaisant. Les transitions sont définies par le réglage de la vitesse de balayage. Tous les paramètres peuvent être modifiés selon les besoins de la manière habituelle.

# Notes d'application

<span id="page-30-0"></span>Ce chapitre est destiné à donner des informations utiles concernant les applications pratiques de l'unité. Tous les chargeurs électroniques sont sujets à l'impact des caractéristiques des sources, de l'inductance des interconnexions et des caractéristiques de boucle de rétroaction, qui peuvent entraîner une instabilité inattendue ou un comportement dynamique insatisfaisant. Les informations fournies dans ce document permettent de mieux comprendre les facteurs impliqués. Les sections initiales ci-dessous concernent les considérations générales, tandis que les sections suivantes fournissent de plus amples détails sur les caractéristiques particulières de chaque mode de fonctionnement.

# **Mise à la terre de la sortie du moniteur de courant**

Un oscilloscope est fréquemment utilisé pour visualiser la tension et les formes des ondes du courant, en particulier quand on utilise les capacités transitoires du chargeur pour étudier le comportement de la source. Prendre soin de sélectionner un point adapté pour connecter la prise de terre de l'oscilloscope, car les chutes de tension sur les câbles d'interconnexion (en particulier les transitions provoquées par l'inductance) peuvent donner des résultats trompeurs. La sortie du moniteur de courant du chargeur est conçue pour éviter les mises à la terre multiples, car elle fournit un rejet en mode commun pour des différences de la borne négative du chargeur allant jusqu'à quelques volts. La borne négative du moniteur de courant doit être connectée à la borne négative d'entrée du chargeur quelque part dans le circuit. S'il existe déjà une autre connexion à la terre, utiliser alors ce même point, sinon le meilleur point de masse est généralement la borne négative de la source.

Noter que si le chargeur est utilisé avec une source dont la borne positive est à la terre, alors tout instrument connecté à la borne négative du moniteur de courant (donc également au négatif du circuit du chargeur) **doit** être entièrement flottant pour éviter la mise à la terre des deux bornes de la source.

## **Sources**

Les batteries sont une source à faible impédance et en dehors de la possibilité d'inductance dans les fils d'interconnexion, elles sont généralement faciles à utiliser avec un chargeur électronique. La facilité de relâchement de tension doit être utilisée pour éviter que les batteries ne soient endommagées par une décharge excessive.

Les alimentations électroniques ont des réseaux à rétroaction actifs dont les caractéristiques dynamiques interagissent souvent avec le chargeur. Quand ce chargeur (comme cet instrument) comporte aussi une rétroaction active dont les caractéristiques dynamiques dépendent à leur tour de la nature de la source, il sera évident que le comportement du système en résultant peut être impossible à prévoir.

### **Résistance de la source**

Si une source a une résistance considérable (y compris la résistance des fils de raccordement), telle que la tension baisse quand le courant augmente, il est important de s'assurer que la tension entre les bornes du chargeur reste à tout moment supérieure à la tension opérationnelle minimale admissible.

Les considérations particulières concernant la résistance de la source qui s'applique en mode de puissance constante sont couvertes dans la section portant sur ce mode ci-dessous.

### **Inductance de la source**

L'inductance de la source et de l'interconnexion a un impact majeur sur le comportement du chargeur : la caractéristique fondamentale de l'inductance est qu'elle génère une force électromotrice qui résiste à tout changement du courant. Quand le courant augmente, l'inductance génère une force électromotrice qui réduit la tension entre les bornes du chargeur, quelquefois même au point de saturer le chargeur. Chaque fois que la tension descend en dessous de 3 V environ, la transconductance des étapes de puissance change

considérablement ; ceci modifie le facteur d'amortissement de la boucle de rétroaction et son comportement dynamique, ce qui peut entraîner des dépassements et même une oscillation.

Si le courant du chargeur baisse, l'inducteur génère une tension transitoire qui pourrait excéder la tension nominale du chargeur. L'unité est équipée de varistances conçues pour absorber les transitions non répétitives jusqu'à 80 Joules, mais l'énergie répétitive uniquement jusqu'à 2 Watts. Même si le détecteur de surtension désactive l'alimentation du chargeur, ces varistances restent connectées, donc s'il y a une possibilité qu'une de ces limites d'énergie soit dépassée, une forme quelconque de protection extérieure doit être ajoutée, telle qu'une diode de niveau connectée à l'inducteur dans la source.

### **Capacité parallèle**

Le chargeur ne peut qu'absorber le courant, il ne peut donc que réduire la tension à ses bornes. La source doit augmenter la tension, et fournit un courant de charge à toute capacité dans les bornes. Si le courant total disponible est plus que suffisant pour charger cette capacité à la vitesse de balayage requise, alors le chargeur continuera à conduire le courant excédentaire pendant la transition et le comportement sera celui prévu. Cependant, si la source ne peut pas charger la capacité à la vitesse de balayage requise, alors le chargeur se coupera jusqu'à ce que la tension finale soit obtenue. Il y aura alors un dépassement quand il commence à devenir conducteur, suivi d'une sonnerie quand la source répond.

# <span id="page-31-0"></span>**Stabilité des combinaisons de source et de chargeur**

Cet instrument est optimisé pour être précis dans des conditions de chargeur constantes en utilisant une boucle de rétroaction à gain élevé. Il est, de ce fait, possible que des combinaisons de caractéristiques de source, d'interconnexion et de chargeur provoquent une hausse de l'instabilité. On dégage trois causes potentielles majeures : inductance dans le câblage entre la source et le chargeur (ou une impédance de sortie inductive de la source), capacité en parallèle avec la connexion entre la source et le chargeur (y compris un condensateur de sortie dans la source) et les caractéristiques de circuits à rétroaction active dans la source.

En modes puissance, conductance et résistance constantes, le système comprend un multiplicateur analogique utilisé par le chargeur pour dériver la demande de courant de la tension instantanée. Ceci réduit la bande passante de la boucle et ajoute un décalage supplémentaire de la phase. En général, le mode à courant constant est le plus susceptible d'être stable, mais dans certains cas, l'instabilité peut être évitée en utilisant un autre mode. Les conditions qui affectent le comportement dynamique du chargeur en fonctionnement transitoire mènent également à l'instabilité, et certaines suggestions dans les sections ci-dessous peuvent se révéler utiles.

Le mode de tension constante fonctionne d'une manière complètement différente, en intégrant l'erreur de tension pour créer une valeur pour la demande actuelle. Le résultat est un système dont le gain est extrêmement élevé et avec un potentiel d'instabilité considérable.

Un grand nombre d'alimentations comprennent des filtres de sortie L-C pour réduire le bruit ; ils introduisent un déphasage supplémentaire dans la combinaison de l'ensemble source et chargeur, et peuvent augmenter le risque d'instabilité. Si aucun amortissement n'existe sur l'inducteur, un circuit résonant peut se former qui permet aux oscillations de croître et d'atteindre une amplitude significative.

### **Mesures correctives**

Les réseaux de compensation de la charge à l'allumage sont modifiés lorsque la vitesse de balayage est établie a une valeur inférieure à 0,001 de la vitesse de balayage maximale pour le mode et l'échelle de charge concernée. Par exemple, si le mode à courant constant est sélectionné et réglé sur l'échelle la plus haute (jusqu'à 80 A), le paramètre de la vitesse maximum de balayage est de 2,5 A/ms, donc la vitesse de balayage des réseaux de compensation est modifiée à une valeur inférieure à 2,5 A/ms. Même si les installations transitoires ne sont pas utilisées, cette modification de la compensation réduit la bande passante et peut stabiliser la combinaison de source et de chargeur.

En cas d'instabilité, vérifier la forme de l'onde de tension entre les bornes du chargeur avec un oscilloscope : si à un moment quelconque, la tension dépasse la force électromotrice du circuit ouvert de la source, un élément inducteur doit alors être présent pour former un circuit résonnant. Il faut trouver le moyen d'insérer un amortisseur dans ce circuit. Une technique consiste à utiliser un réseau comprenant un condensateur et une résistance en série (quelquefois appelé un réseau Zobel), entre les bornes d'entrée du chargeur. Un grand nombre de chargeurs électroniques comportent un tel réseau intégré ; ce chargeur n'en dispose pas pour augmenter sa polyvalence en offrant une capacité d'entrée la plus basse possible. Il peut être ajouté en externe : des valeurs d'environ 2,2 μF et 5 Ω sont fréquentes, mais il faut noter que ceci doit être une résistance de puissance non inductive capable de dissiper quelques watts. Un type de résistance à film métallique est plus adaptée - les résistances à bobine ne conviennent pas.

# <span id="page-32-0"></span>**Comportement dynamique en fonctionnement transitoire**

Quand les capacités transitoires du chargeur sont utilisées, le comportement dynamique de la combinaison de la source et du chargeur pendant les transitions dépendent de considérations similaires à celles qui affectent la stabilité : caractéristiques d'inductance en série, de capacité parallèle et de boucle de rétroaction. Le fonctionnement correct dépend du fait que le chargeur ne sature pas ni ne s'arrête à un point quelconque du cycle. Plus la vitesse de balayage cherche vite, plus on risque de voir apparaître des aberrations sur les transitions.

En raison de changements dans la transconductance des TEC, le comportement dynamique des étapes de puissance change à la fois à courants faibles et élevés, et aussi à basses tensions quand la capacité inter-électrode augmente considérablement. En général, le comportement est optimal au milieu de la plage de courant (5 à 60 A) et à des tensions se situant entre 3 Volts (si l'impédance de la source est significative) et environ 3 Volts en dessous de la tension du circuit ouvert de la source.

Essayer d'obtenir une vitesse de balayage au-delà des capacités de la combinaison de la source et du chargeur aura pour conséquence un dépassement et une sonnerie considérables. La réduction de la vitesse de balayage, quelquefois d'un faible montant, améliorera considérablement la réponse.

### **Caractéristiques de la source**

Le but du test transitoire est d'examiner le comportement de toutes les boucles de rétroaction dans la source. Si la réponse de la source est sous-amortie, l'utilisation d'un chargeur actif accentuera généralement l'effet. Ceci est particulièrement vrai dans les modes où le chargeur répond à des modifications de tension. À des fréquences transitoires particulières (en particulier aux hautes fréquences), le chargeur peut exciter des résonances dans les filtres L-C ou correspondre à la fréquence naturelle d'une boucle de rétroaction. Cela peut entraîner une réaction considérable de la source et éventuellement causer des dommages.

Les générateurs mécaniques ont une inductance et une inertie mécanique considérables ainsi qu'un temps de réponse long. Le test de réponse transitoire de ces sources ne devrait être effectué qu'à des vitesses de balayage lentes.

# <span id="page-32-1"></span>**États transitoires de démarrage**

Il y a deux états de démarrage différents à prendre en compte selon que la source ou le chargeur est allumé en premier.

Si la source est allumée en premier et le chargeur activé ensuite, il peut y avoir un petit état transitoire au démarrage, mais ceci ne dépassera pas en général le paramètre de niveau, sauf s'il a été défini à un très bas niveau (en dessous de quelques ampères). Cet état transitoire peut être contrôlé en sélectionnant le démarrage lent (Slow Start) et en définissant une petite vitesse de balayage (Slew Rate).

Dans l'autre cas, lorsque le chargeur est activé avant que la source ne soit allumée, des états transitoires beaucoup plus importants peuvent être générés. La raison en est que, dès que le chargeur est activé, la boucle de rétroaction interne tente de fournir le courant demandé par le paramètre de niveau. En l'absence d'une source de tension, ceci se traduit par l'application d'une tension de polarisation par les commandes de grille (gate drivers) aux TEC d'alimentation, réduisant leur résistance au minimum (<25 mΩ) pour tenter de forcer la circulation du courant.

C'est cette situation qui produit l**'**avertissement de basse tension Low Voltage sur la ligne d'état de l'écran. Lorsque la source est allumée et qu'elle commence à produire une tension, elle est initialement confrontée à ce chargeur de 25 mΩ qui générera un courant transitoire considérable jusqu'à ce que la boucle de rétroaction ait le temps de réagir et de réduire la tension de polarisation sur les TEC. Il y a deux moyens de réduire ce phénomène. Le premier consiste à utiliser la fonction Slow Start de démarrage lent avec un réglage différent de zéro de la tension de mise au repos, Dropout Voltage, pour s'assurer que le chargeur n'essaie pas de produire du courant avant que la tension de la source soit présente, puis définir la vitesse de balayage, Slew Rate, pour contrôler le courant transitoire initial. Le second consiste à utiliser le mode de résistance constante (CR), lorsque la tension zéro de la source devrait causer zéro courant. En raison de la tolérance sur les tensions de suppression internes, il peut être nécessaire de régler la tension de mise au repos sur une valeur faible (quelques dizaines de mV) pour s'assurer que l'appareil n'entre pas en mode de saturation à basse tension, **Low Voltage** (le voyant jaune indique également ce mode).

Pour tester le comportement d'une alimentation électrique au démarrage, la meilleure approche est d'utiliser une petite alimentation auxiliaire pour mettre le chargeur sous pré-tension de polarisation avant conduction, ainsi que des diodes isolantes en série pour provoquer le transfert du courant du chargeur d'alimentation électrique polarisée à l'alimentation testée quand il commence à produire sa tension de sortie.

# <span id="page-33-0"></span>**Caractéristiques de chaque mode d'exploitation**

Les sections suivantes donnent une brève description de l'application de chaque mode et quelques explications de leur effet sur l'utilisation du chargeur.

L'appareil a deux étapes de puissance (chacune avec un grand TEC) en parallèle. La réaction d'intensité locale à chaque niveau garantit le partage égal de la puissance et la réaction totale d'intensité à un niveau précédent est utilisée pour améliorer la précision. Cette architecture fournit fondamentalement un contrôleur de courant constant. Idéalement, le fonctionnement des étapes de puissance devrait être indépendant de la tension appliquée, mais en pratique, le gain et la capacité inter-électrodes des TEC varient avec le point de fonctionnement, en particulier à basse tension (en dessous de 3 V) et à haute ou basse intensité. Le résultat est une réponse plus lente, des conditions de stabilité et un comportement dynamique différentes à ces niveaux, quel que soit le mode opérationnel.

Les autres modes opérationnels produisent d'abord le courant requis en fonction de la tension de la source appliquée instantanément, puis utilisent les étapes de puissance pour produire ce courant.

### **Mode Constant Current**

Comme il a été décrit ci-dessus, ceci est le mode de fonctionnement fondamental des étapes de puissance de cet instrument, il a donc la boucle de rétroaction la plus simple dans la bande passante la plus large. Le signal de tension capté est uniquement utilisé pour les compteurs et la protection. Le mode à courant constant, Constant Current, est normalement utilisé en conjonction avec des alimentations à faible impédance et il sera normalement relativement stable sauf en présence d'une inductance significative dans les interconnexions ou la source. En raison de la bande passante plus large, il est particulièrement important d'avoir des connexions à faible inductance dans ce mode.

Il faut noter que le chargeur ne peut pas être utilisé en mode à courant constant pour tester une alimentation à courant constant, car cette combinaison ne comporte que deux conditions stables : si le réglage du chargeur est inférieur à la limite de l'alimentation, l'alimentation ne fonctionnera pas en courant constant et fournira sa tension de sortie maximale, alors que si le réglage du chargeur est supérieur à la limite de l'alimentation, le chargeur sera saturé à sa résistance opérationnelle minimum et l'alimentation fournira son courant nominal. Le meilleur moyen de tester une alimentation à courant constant est d'utiliser le chargeur en mode de résistance constante, avec un réglage approprié du décalage de Dropout Voltage (Tension de mise au repos), comme il est décrit ci-dessous.

#### **Mode Constant Power**

Le mode à puissance constante, Constant Power, est appliqué en utilisant un diviseur analogique pour diviser le réglage de puissance spécifié par la tension effectivement captée pour calculer le courant nécessaire. Les étapes de puissance ajustent alors leur conductivité afin d'obtenir ce courant. Si la tension de la source baisse, le chargeur cherchera alors à maintenir le même niveau de puissance en réduisant sa résistance pour augmenter le courant. Le fait que le courant augmente lorsque la tension baisse signifie que le chargeur agit comme résistance négative. Ce comportement est également exposé par la plupart des circuits d'alimentation à découpage.

Cette caractéristique offre la possibilité d'une condition de déclenchement parasite, latch-up, si la source comporte une impédance de sortie considérable. Pour expliquer ce phénomène, il faut envisager la possibilité que la tension de la source baisse légèrement (peut-être à cause du bruit) – le chargeur répond en augmentant le courant pour maintenir le niveau de puissance. Ceci provoque une nouvelle baisse de la tension aux bornes de la source (à cause de son impédance interne), l'augmentation de puissance est donc inférieure à celle prévue. Le chargeur répond à cette situation en réduisant encore sa résistance afin d'essayer d'augmenter le courant et d'obtenir la puissance requise. Un point de convergence est atteint lorsque la chute de tension excède l'augmentation du courant et que le chargeur ne peut pas obtenir la puissance requise. Ceci entraîne la condition de latch-up, le chargeur étant à sa résistance minimum (presque en court-circuit), la tension entre les bornes presque à zéro, et la source fournissant son courant maximum dans un chargeur presque en court-circuit. La ligne d'état de l'écran affichera l'avertissement de basse tension, **Low Voltage**.

Si l'impédance de la source est purement résistive, cette condition sera déclenchée lorsque la tension aux bornes de la source descendra à la moitié de sa tension à vide (ce qui représente la condition de transfert maximum de puissance dans la théorie classique de l'électricité). Plus souvent, elle sera aussi déclenchée immédiatement si la source atteint le courant limite, ou entre dans le mode à courant constant.

Le seul moyen de récupérer de cette situation est de désactiver soit l'entrée du chargeur, soit la sortie de la source.

La grande majorité des sources électroniques sont activées en état de courant et de puissance limitée à l'allumage, donc pour éviter d'entrer immédiatement dans en condition de déclenchement parasite, latch-up, il est nécessaire d'utiliser la fonction de démarrage lent, Slow Start, du chargeur pour restreindre la demande de courant pendant que la source augmente sa tension de sortie.

Comme le mode à puissance constante, Constant Power, possède les caractéristiques d'une résistance négative, il est toujours possible de former un oscillateur à résistance négative combiné à l'impédance de sortie de la source. En pratique, le mode à puissance constante fonctionne normalement bien avec les sources conçues pour fournir une telle charge.

Pendant le fonctionnement transitoire, si la source a une tension constante (avec une faible impédance de source), alors le courant suivra le changement de demande de puissance et la réponse sera très similaire au mode à courant constant. Si la tension de la source baisse quand la demande de puissance augmente, le courant (comme il a été décrit ci-dessus) doit augmenter plus que proportionnellement et la vitesse de balayage aussi ; ceci limitera la vitesse de balayage de la puissance maximum utile.

#### **Modes conductance et résistance constantes**

Dans ces deux modes, un diviseur-multiplicateur analogique est utilisé pour calculer le courant nécessaire de la tension captée. En mode Conductance, le courant requis est calculé en multipliant la tension captée par la conductance spécifiée ; en mode Résistance, le courant requis est calculé en divisant la différence entre la tension captée et le paramètre de tension de mise au repos par la résistance spécifiée.

Dans les deux cas, le courant augmente en même temps que la tension appliquée. Pour des réglages de résistance et de conductance équivalents, le chemin de l'entrée de tension dans l'étage de puissance est identique, les deux modes auront donc des caractéristiques de stabilité très similaires.

En opération transitoire, les deux modes sont très différents. En mode Conductance, le courant nécessaire suit de manière linéaire la valeur de conductance changeante et le comportement est fondamentalement similaire au mode Courant constant. En mode Résistance, le courant requis est inversement proportionnel au changement linéaire de la valeur de la résistance, la forme d'onde de courant en résultant n'est pas du tout linéaire, et change rapidement pendant la partie à faible résistance du cycle. Ce changement rapide accentue l'effet de l'inductance dans les conducteurs d'interconnexion et peut facilement conduire à des limitations absolues et des dépassements. Il est préférable d'utiliser le mode Résistance à des tensions plus élevées et courants plus modestes.

#### **Mode tension de mise au repos et mode résistance**

L'utilisation de la fonction tension de mise au repos comme décalage en mode Résistance constante, offre une grande flexibilité dans la construction des caractéristiques du chargeur pour des circonstances particulières. Par exemple, la définition d'une faible valeur de la résistance et une valeur importante de la tension de mise au repos, donne des caractéristiques semblables à celles d'une chaîne de LED ou d'une diode Zener et fournit une alternative au mode Tension constante (voir ci-dessous), mais sans les problèmes extrêmes de stabilité de ce mode.

#### **Mode Tension constante**

Il est plus probable que le mode Tension constante crée de l'instabilité que n'importe quel autre mode, surtout lorsqu'il est utilisé en conjonction avec des sources contrôlées électroniquement. Ce mode est surtout utile avec des sources de courant à bande réellement large qui maintiennent leur impédance de sortie élevée à toutes les fréquences. Il fonctionnera aussi de manière satisfaisante avec des sources résistives d'impédance modérée, telles que les cellules photovoltaïques.

Le comportement requis en mode Tension constante est à l'opposé de la procédure fondamentale des étapes de puissance du chargeur, qui sont intrinsèquement un contrôleur de courant indépendamment de la tension, il s'applique donc de manière tout à fait différente que tous les autres modes. La différence entre la tension captée et la tension requise est appliquée à un intégrateur avec une constante temps courte. La sortie de cet intégrateur (qui est, en fait, une estimation du courant requis) conditionne les étages de puissance. Le fonctionnement de ce mode dépend entièrement de l'effet de rétroaction.

La présence de l'intégrateur signifie que la transconductance à basse fréquence du chargeur (le changement de courant du chargeur causé par une petite modification de la tension captée) est très élevée : plusieurs milliers d'ampères par volt. Ceci s'associe avec la résistance de sortie de la source pour produire un système avec un gain de boucle extrêmement élevé. L'instabilité à haute fréquence peut devenir normale si le décalage de phase le long de la boucle atteint le seuil d'oscillation avant que le gain ne descende sous l'unité. En règle générale, ces oscillations seraient approximativement sinusoïdales, à une fréquence de nombreux kHz. L'addition d'un réseau de CR (Zobel) en série entre les bornes du chargeur, comme il a été décrit ci-dessus, peut éliminer une telle instabilité. Alternativement, une résistance en série entre la source et le chargeur pourrait être utile.

Une instabilité plus commune découle du comportement transitoire de la source. La visualisation la plus simple de ce phénomène est l'apparition d'une augmentation soudaine du courant du chargeur (peut-être parce que la tension de la source vient de dépasser la valeur définie). Cette augmentation de courant provoque une réduction transitoire de la tension de sortie de la source (en fonction de sa réponse transitoire) qui provoque une chute de tension au-dessous du réglage du chargeur, qui répond en cessant de produire du courant. Il s'en suit à son tour une augmentation transitoire de la tension de sortie de l'alimentation et la répétition de la procédure. Ce type d'instabilité est reconnaissable par les brèves impulsions caractéristiques du courant, séparées par des périodes plus longues de zéro courant. Cette instabilité peut parfois être évitée en définissant le seuil du chargeur bien en dessous de la tension de sortie du circuit ouvert de la source. Il peut aussi être utile d'ajouter une résistance dans la connexion entre la source et le chargeur.

Une autre forme possible d'oscillation peut survenir si la source comprend un gros condensateur de sortie ; elle se caractérise par une forme d'onde de tension en dents de scie et elle est souvent connue comme oscillation de relaxation.

Le fonctionnement du circuit de démarrage lent, Slow Start, est modifié en mode de tension constante pour appliquer une technique commune et éviter de déclencher de l'instabilité. Lorsque le chargeur est initialement mis sous tension en mode Slow Start, son réglage de tension effectif commence à 80 V (ce qui doit être supérieur à la tension de circuit ouvert de la source connectée) pour qu'aucun courant ne passe. Le circuit de démarrage lent réduit progressivement le réglage de la tension (tel qu'il a été défini dans la configuration de la vitesse de balayage, Slew Rate). Aucun courant ne passe jusqu'à ce que la valeur tombe en dessous de celle de la tension de sortie de la source. En fonction de la résistance à la sortie de la source, le courant augmentera ensuite progressivement jusqu'à ce que la tension de la source ait été abaissée à la valeur finale définie et que le circuit de démarrage lent n'ait plus d'effet, entraînant un fonctionnement stable au point d'utilisation requis.

Si le mode en tension constante, Constant Voltage, ne peut pas être rendu stable, il est possible d'utiliser la capacité de décalage du mode de résistance constante, Constant Resistance, comme il a été décrit ci-dessus. Le niveau de tension de mise au repos, Dropout, est défini juste audessous de la tension requise et le niveau de résistance est utilisé pour définir la résistance apparente. Même des très petites valeurs de réglage de la résistance réduisent le gain bien en dessous de celui du mode de tension et permettent d'obtenir un fonctionnement stable.

# <span id="page-36-0"></span>**Fonctionnement d'unités multiples**

Il est possible de faire fonctionner deux chargeurs en parallèle en mode courant constant, Constant Current, ce qui doublera à la fois le courant utilisé et la puissance produite d'une seule unité. Les connexions à la source doivent être autant que possible appariées.

Il faut noter que des problèmes de stabilité supplémentaires peuvent survenir, en raison de différences de réponse de phase entre les unités ; l'utilisation de plus de deux unités en parallèle n'est pas recommandée. L'utilisation de multiples unités ne doit pas être utilisée dans un mode autre que le mode Courant constant, quel qu'il soit.

## <span id="page-36-1"></span>**Fonctionnement zéro volt**

Bien que cette unité soit conçue avec une résistance interne très faible (moins de 25 mΩ) pour permettre un fonctionnement à faible tension et hautes intensités, il arrive qu'un chargeur capable de produire tout le courant jusqu'à une tension zéro soit requis. Ceci est possible en connectant une alimentation supplémentaire en série sur la source testée pour augmenter la tension à l'entrée du chargeur. Il est fortement recommandé d'inclure également une diode (en série) dans le circuit, pour s'assurer que le courant inverse ne peut pas circuler.

L'alimentation supplémentaire doit être capable de fournir le courant total et doit avoir une performance dynamique qui ne met pas en péril la stabilité de la combinaison des appareils. Si possible, il est recommandé d'utiliser des batteries, mais il faut noter que le sens du courant décharge la batterie, il faut donc éviter de la décharger complètement.

Un système de détection de tension externe doit être utilisé, dont les fils de détection sont connectés à la source effectivement testée. L'alimentation supplémentaire doit fournir une tension au moins égale à la tension minimale de fonctionnement du chargeur (à l'intensité prévue), plus toute perte de tension dans les interconnexions, mais la tension maximum permise pour le circuit du détecteur externe est de 6 Volts.

Il faut noter que si le circuit n'inclut pas la diode en série recommandée, il est possible que la combinaison de l'alimentation supplémentaire et du chargeur (en état de faible impédance) crée une tension inverse à la source testée. Il est fortement recommandé d'inclure dans le circuit un commutateur, capable de couper l'intégralité du courant du chargeur.

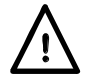

Le chargeur comporte une diode entre les bornes d'entrée qui conduira le courant en cas d'inversion de la polarité du chargeur, même si l'alimentation du chargeur est coupée.

# <span id="page-37-0"></span>Configuration de l'interface de commande à distance

Le modèle LD400P peut être commandé à distance en utilisant son interface RS232, USB, LAN ou GPIB (en option).

L'interface GPIB en option offre toutes les fonctions décrites dans IEEE Std. 488 parties 1 et 2.

L'interface RS232 communique directement avec un port COM standard.

L'interface USB énumère comme un périphérique de classe de communications et interagit avec le logiciel de l'application en utilisant un pilote standard de port COM virtuel sur le PC. Le micrologiciel de l'instrument peut être mis à jour sur site via le port USB ; voir le chapitre « Maintenance » pour plus de détails.

L'interface LAN (réseau local) est conçue pour répondre aux critères LXI (Lan eXtensions for Instrumentation) version 1.4 LXI Core 2011. Il est possible de commander l'instrument à distance par l'interface LAN en utilisant le protocole de prises TCP/IP. L'appareil comprend également un serveur Web de base qui fournit des informations sur l'instrument et permet de le configurer à partir d'un logiciel de navigation sur le Web. Il est également possible de le contrôler simplement par une ligne de commande à partir du logiciel de navigation.

# <span id="page-37-1"></span>**Interface GPIB (en option)**

Le connecteur 24 voies de l'interface GPIB en option se trouve sur le panneau arrière de l'instrument. Les connexions des broches sont conformes à la norme IEEE 488.1-1987 et l'instrument est conforme aux normes IEEE 488.1-1987 et IEEE 488.2-1987.

Il offre toutes les capacités de transmission et de réception, de demande de service, d'interrogation en série et en parallèle. Il n'y a aucun dispositif de déclenchement ou de contrôle de l'instrument. Les sous-ensembles d'interface fournis aux termes de la norme IEEE 488.1 sont :

SH1, AH1, T6, L4, SR1, RL2, PP1, DC1, DT0, C0, E2.

L'adresse GPIB en option de l'instrument est définie sur le panneau avant: dans l'écran d'accueil 'Home', sélectionner le menu des utilitaires '*Utilities'*, puis le paramétrage de l'interface '*Interface Settings'*. L'adresse GPIB en option actuelle s'affiche. Si elle doit être modifiée, utiliser le bouton rotatif pour afficher l'adresse souhaitée, puis appuyer sur la touche programmable *Confirm* pour confirmer.

L'interface fonctionnera avec n'importe quelle carte d'interface GPIB en option disponible sur le marché, en utilisant les pilotes des périphériques et le logiciel de support fourni par le fabricant de cette carte.

# <span id="page-37-2"></span>**Interface RS232**

Le connecteur d'interface en série de type D à 9 voies se trouve sur le panneau arrière de l'instrument. L'interface RS232 doit être connectée à un port de PC standard par un câble 9 voies mâle-femelle sans connexions croisées. Alternativement, un câble 3 voies peut être utilisé, reliant uniquement les broches 2, 3 et 5 au PC, mais avec des liens dans le connecteur côté PC entre les broches 1, 4 et 6 d'une part, et entre les broches 7 et 8 d'autre part, comme le montre le diagramme :

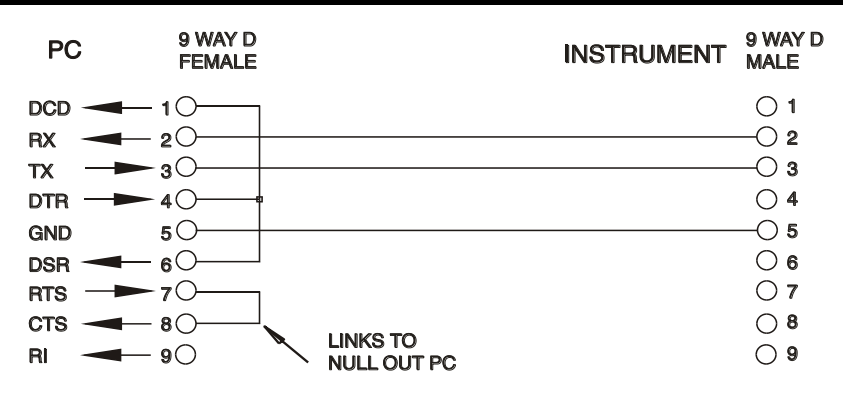

La plupart des câbles disponibles sur le marché comportent ces connexions.

En plus des conducteurs de transmission et de réception des données, l'instrument détecte passivement les broches 1 (DCD) et 6 (DSR), commande activement la broche 8 (CTS) et contrôle la broche 4 (DTR) du PC. Ceci permet d'utiliser un câble 9 broches intégralement connecté.

Le débit en bauds de cet instrument est fixé à 9600 ; les autres paramètres sont 8 bits de données, pas de parité et un bit d'arrêt. Le contrôle de flux utilise le protocole XON/XOFF, mais en raison du faible volume de données associé à cet instrument, il est très improbable que le contrôle de flux soit effectivement utilisé.

# <span id="page-38-0"></span>**Interface USB et installation du pilote de l'instrument**

Le micrologiciel de l'instrument peut être mis à jour sur site en utilisant le port USB. Cette opération n'a **pas** besoin du pilote décrit ici. Il faut utiliser un logiciel utilitaire du PC fourni par le fabricant et un pilote d'interface homme-machine, IHM, qui sera déjà installé sur le PC. 'S'il s'agit de la seule fonctionnalité USB requise, télécharger le fichier qui contient la mise à jour du micrologiciel en utilisant l'utilitaire PC du fabricant et suivre les instructions incluses.

L'utilisation de l'interface USB comme commande à distance requiert un pilote de classe périphérique de communications sur le PC pouvant servir de port COM virtuel. Dans Windows, un pilote approprié est fourni par Microsoft, mais il n'est pas installé par défaut. Le fichier de données (.INF) de contrôle de l'installation est fournie sur le CD de documentation du produit inclus avec l'instrument ; cependant, le même pilote est également utilisé par un grand nombre d'autres instruments de ce fabricant et peut déjà être reconnu par le PC.

Pour installer le pilote pour la première fois, allumer l'instrument, puis connecter le port USB à l'ordinateur. Les fonctions 'Plug & Play' de Windows devraient reconnaître automatiquement l'ajout d'un nouveau matériel sur l'interface USB et (probablement après une recherche sur Internet pendant quelque temps) établir la connexion avec l'emplacement d'un pilote approprié. Suivre les instructions de Windows et cliquer sur le CD, puis sur le sous-répertoire pour ce produit, et enfin sur le sous-répertoire du pilote USB en dessous. Le nom du fichier est USB\_ARM\_VCP\_xxx**.**INF, où xxx est le numéro de la version. (Un fichier readme.pdf se trouve aussi dans ce répertoire si une assistance supplémentaire est requise.)

Dans certains cas, Windows ne terminera pas cette procédure (en particulier avec les récentes versions qui cherchent d'abord sur Internet l'identifiant unique du fournisseur et du produit), auquel cas l'instrument signale un dysfonctionnement en affichant le message « ne fonctionne pas correctement » dans le gestionnaire de périphériques. Dans ce cas, sélectionner cet instrument, cliquer avec le bouton droit et choisir la mise à jour du logiciel du pilote « update driver software », puis « browse this computer for driver software » pour parcourir cet ordinateur à la recherche du logiciel du pilote et enfin trouver le fichier .INF sur le CD, comme cela a été décrit ci-dessus.

Une fois que Windows a installé le pilote de périphérique, un numéro de port COM sera attribué à cet instrument particulier. Ce numéro dépendra des attributions précédentes de ports COM sur ce PC et il sera peut-être nécessaire d'utiliser le gestionnaire de périphériques pour le découvrir. Chaque instrument possède un identifiant USB unique en mémoire sur le système, alors il recevra le même numéro de port COM à chaque fois qu'il sera connecté au même PC (quelle

que soit la prise d'interface effectivement utilisée), même si le port COM disparaît lorsque l'instrument est déconnecté ou éteint. Les autres instruments se verront attribuer un numéro de port COM différent.

Il faut noter qu'un autre PC n'attribuera pas nécessairement toujours le même numéro de port COM à un instrument particulier (ceci dépend de l'historique des installations), mais le gestionnaire de périphériques peut être utilisé pour modifier les attributions de ports.

Ce port COM virtuel peut être piloté par des applications Windows (y compris un émulateur de terminal) exactement de la même manière que n'importe quel port COM standard, sauf que la vitesse de baud et d'autres paramètres sont inutiles et donc ignorés. Certaines applications anciennes pourraient ne pas fonctionner avec les ports COM numéros 3 ou 4, ou supérieurs à 9. Dans ce cas, utilisez le gestionnaire de périphériques pour modifier le numéro attribué. Une fois installé, le pilote sera maintenu à jour par 'Windows Update' de la manière habituelle.

# <span id="page-39-0"></span>**Interface LAN**

L'interface LAN est conçue conformément à la norme LWI version 1.4 LXI Core 2011 et comprend les interfaces et les protocoles décrits ci-dessous. Pour de plus amples informations sur les normes LXI, consulter le site www.lxistandard.org

Lorsque l'instrument est allumé et connecté à un réseau, il cherche par défaut à obtenir l'adresse IP et le NetMask (masque de réseau) à partir du DHCP ou, si le délai du DHCP a expiré (après 30 secondes), en utilisant Auto-IP. Au cas improbable où aucune adresse Auto-IP n'est trouvée, une adresse IP statique est attribuée ; l'adresse IP par défaut est 192.168.0.100, mais elle peut être modifiée sur la page Internet. Il est recommandé de connecter l'instrument par un routeur, car l'adresse IP est ainsi attribuée plus rapidement ; si l'instrument est connecté directement au PC, l'attribution de l'adresse IP ne commence qu'après l'expiration du délai de 30 secondes du DHCP.

Comme il est possible de mal configurer l'interface LAN et ainsi d'empêcher toute communication avec l'instrument sur le réseau local, il existe une fonction LCI ou 'LAN Configuration Initialise' (Configuration et Initialisation du Réseau Local), activée en appuyant sur un bouton-poussoir (marqué **LAN RESET**) et accessible par un petit trou dans le panneau arrière. Cette fonction restaure la configuration par défaut avec le DHCP activé, l'instrument exécutera alors la séquence décrite dans le paragraphe précédent. Il faut noter que la réinitialisation du LAN supprime toute protection par mot de passe.

L'avancement de la connexion LAN peut être visualisé sur le menu des paramètres de l'interface (dans l'écran accueil, cliquer sur *Utilities*, puis sur *Interface Settings*) ou en interprétant le symbole figurant sur la ligne d'état de l'écran d'accueil qui comporte quatre indications possibles :

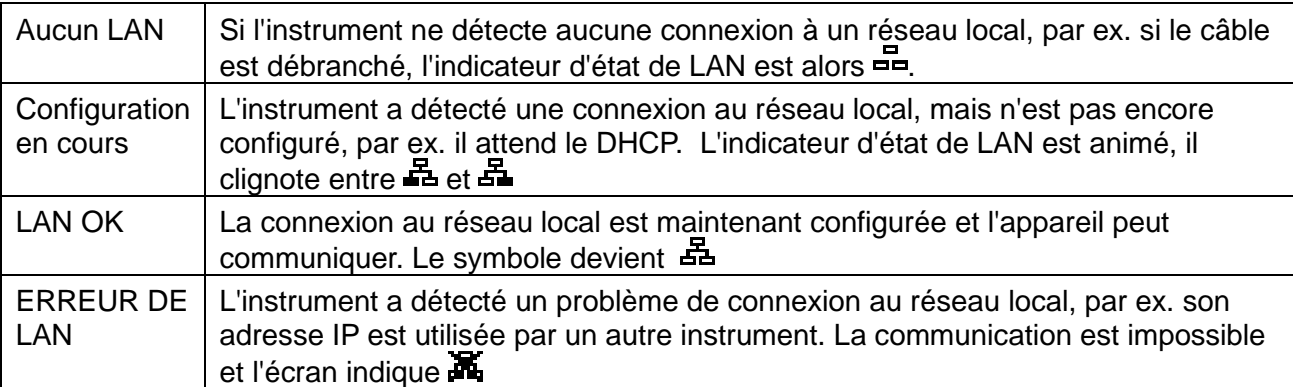

# <span id="page-40-0"></span>**Adresse IP et nom d'hôte LAN**

Pour communiquer avec l'instrument en utilisant l'interface LAN, il faut connaître l'adresse IP (qui a été attribuée au cours de la procédure de connexion décrite ci-dessus). Une fois l'instrument connecté et correctement configuré, son adresse IP s'affiche dans le menu paramètres de l'interface (cliquer sur Home, puis **sélectionner le menu** Utilities et *Interface Settings*). Alternativement, l'adresse peut être obtenue à partir du serveur DHCP ou en utilisant l'outil 'LXI Discovery Tool' décrit ci-dessous.

### **Support mDNS et DNS-SD**

L'instrument supporte ces protocoles de résolution de noms multidiffusion qui permettent d'attribuer un nom d'hôte significatif à l'instrument sans requérir une entrée dans la base de données d'un serveur de noms central. Le nom d'hôte choisi peut être saisi sur la page Web (à laquelle il faudra accéder à partir de l'adresse IP, la première fois) ; les espaces ne sont pas autorisés. Le nom apparaît alors dans le **.**domaine local (par ex. myLD400.local), si le périphérique accessible est configuré pour prendre en charge le protocole (ce qui est le cas avec les ordinateurs modernes). Le nom par défaut est suivi du numéro de série.

#### **Serveur ICMP Ping**

L'instrument comprend un serveur ICMP permettant d'utiliser 'Ping' avec son adresse IP comme moyen de base de vérification de la communication ou avec son nom d'hôte si la résolution de nom est active.

#### **Serveur Web et protection de la configuration par mot de passe**

L'instrument contient un serveur Web de base. Celui-ci fournit des informations sur l'instrument et permet de le configurer. Les pages de configuration et de contrôle de l'instrument peuvent être protégées par un mot de passe afin de prévenir les changements non autorisés de la configuration de commande à distance ; il est configuré par défaut sans mot de passe, « no password ». La page de configuration elle-même contient les explications nécessaires pour définir le mot de passe. Le mot de passe peut comporter jusqu'à 15 caractères ; il faut noter que le nom d'utilisateur '**Use Name**' doit être laissé en blanc. Le mot de passe et le nom d'hôte seront cependant réinitialisés par défaut sans mot de passe (no password) si le bouton 'LAN Reset' sur le panneau arrière est utilisé pour réinitialiser tous les paramètres LAN à leur réglage en usine par défaut.

#### **Identifier les LAN**

La page Web principale de l'instrument comprend également une fonction d'identification « Identify » qui permet à l'utilisateur d'envoyer une commande à l'instrument qui déclenche le clignotement de l'écran jusqu'à l'annulation de la commande.

#### **Outil de découverte LXI**

Cet outil peut être utilisé pour afficher les adresses IP et d'autres informations associées sur tous les appareils connectés conformes au protocole de découverte VXI-11. Cet outil est une application pour PC fonctionnant sur Windows et présente sur le CD fourni, elle doit être installée et exécutée sur le PC de commande lorsque l'instrument est connecté directement sur le connecteur réseau du PC ou via un routeur. Double cliquer sur l'une des entrées dans la liste des instruments découverts pour ouvrir le navigateur du PC sur Internet et afficher la page d'accueil de cet instrument. Pour une version ultérieure de l'outil qui predn en charge la découverte en utilisant à la fois VXI-11 et mDNS, consulter le site www.lxistandard.org. Des outils de découverte LAN sont également inclus dans le progiciel comprenant 'National Instruments Measurement' et 'Automation Explorer' et l'application 'Agilent Vee'.

#### **Protocole de découverte VXI-11**

Le support VXI-11 de l'instrument est très limité, mais suffisant pour le protocole de découverte, sans aucune autre fonction.

L'instrument exécute un scanner de port Sun RPC sur le port TCP 111 et le port UDP 111 ainsi qu'il est défini dans RFC1183. Les appels pris en charge sont :

NULL (nul), GET PORT (obtenir port) et DUMP (vidage).

Sur le port TCP 1024, un protocole VXI-11 très simple est exécuté, suffisant seulement pour la découverte d'instruments. Celui-ci exécute les appels suivants :

CREATE LINK (créer un lien), DEVICE\_WRITE (écrire sur l'instrument), DEVICE\_READ (lire sur l'instrument) et DESTROY\_LINK (détruire le lien).

Une fois qu'un lien a été créé, toute donnée écrite sur l'instrument est ignorée et toute tentative de lecture de l'instrument renvoie la même chaîne d'identification que l'interrogation "\*IDN?".

#### **Nom de ressource VISA**

Compte tenu du support limité de VXI-11 (protocole de découverte uniquement), l'instrument doit être identifié par les données brutes de la prise lorsqu'il est utilisé avec des logiciels qui communiquent en utilisant un nom de ressource VISA. Par exemple, un instrument dont l'adresse IP est 192.168.0.100 dispose normalement d'un nom de ressource VISA

"TCPIP0::192.168.0.100::inst0::INSTR", mais pour cet instrument, le nom doit être modifié ainsi : "TCPIP0::192.168.0.100::9221::SOCKET" où 9221 est le port TCP utilisé par cet instrument pour commander et contrôler l'instrument, voir ci-dessous.

#### **URL du document d'identification XML**

En conformité avec la norme LXI, l'instrument fournit un document d'identification XML qui peut être interrogé au moyen d'une commande GET (obtenir) sur "http://IPaddress:80/lxi/identification" compatible avec les normes du schéma XSD LXI (disponible sur http://www.lxistandard.org/InstrumentIdentification/1.0) et du schéma W3C XML "http://www.w3.org/XML/Schema"). Ce document décrit l'instrument. Le nom d'hôte peut être

utilisé au lieu de l'adresse IP si la résolution de nom fonctionne.

### **Prises TCP**

L'instrument utilise 2 prises sur le port TCP 9221 pour commander et contrôler l'instrument. Les commandes textuelles sont envoyées sur ce port comme il est indiqué au chapitre « Commandes à distance » et toute réponse est renvoyée par le même port. Toute chaîne de commandes doit être composée d'une ou plusieurs commandes complètes. Les commandes multiples peuvent être séparées soit par des points-virgules « ; », soit par des sauts de ligne. Aucun terminateur final n'est requis, car la trame TCP implique un terminateur, mais il est possible d'en envoyer un, le cas échéant.

## **Verrouillage de l'interface**

Toutes les interfaces sont actives en permanence, pour éliminer la nécessité de sélectionner l'interface active et pour s'assurer que l'interface LAN est toujours disponible (comme l'exige la norme LXI). Afin de réduire le risque que l'instrument soit sous le contrôle de deux interfaces en même temps par inadvertance, un simple mécanisme de verrouillage et de déverrouillage est fourni dans le jeu d'instructions. Le verrou est automatiquement débloqué lorsqu'il est possible de détecter une déconnexion et lorsque le bouton '**Local'** est enfoncé. L'accès aux interfaces peut également être restreint à partir des pages Web.

Toute interface peut requérir le contrôle exclusif de l'instrument en envoyant une commande « IFLOCK ». Le verrou ne peut être débloqué qu'en envoyant une commande « IFLOCK 0 » à partir de l'instance d'interface qui contrôle actuellement le verrou et peut être interrogée à partir de n'importe quelle interface par l'envoi d'une commande « IFLOCK? » La réponse à cette commande sera "-1" si le verrou est détenu par une autre instance d'interface, "0" si l'interface est libre et "1" si le verrou est détenu par l'instance d'interface effectuant la requête. L'envoi de toute commande depuis une interface sans droits de commande qui tente de modifier le statut de l'instrument définit un bit 4 du 'Standard Event Status Register' et place 200 dans le 'Execution Error Register' pour indiquer que les droits sont insuffisants pour l'action requise.

*Remarque :* il est également possible de configurer les droits d'une interface spécifique soit en « lecture seule », soit en « pas d'accès » à partir de l'interface de la page Web.

# Rapport d'état

<span id="page-42-0"></span>Le modèle standard de rapport d'état et d'erreur décrit dans la norme IEEE 488.2 a été conçu pour l'interface GPIB en option et contient certaines fonctionnalités prévues pour être utilisées avec les capacités du matériel de 'Service Request' (Demande de service) et de 'Parallel Poll' (Scrutation parallèle) de cette interface et pour accommoder son fonctionnement en semi-duplex. Bien que ces facilités soient peu utiles avec d'autres interfaces, cet instrument rend l'ensemble des fonctionnalités disponibles à toutes les interfaces. Un jeu séparé d'un grand nombre de registres d'état et d'erreurs est conservé pour chaque instance potentielle d'interface. Les interfaces GPIB (en option), USB et RS232 fournissent chacune une instance unique, tandis que l'interface LAN en pourvoit trois : une pour la page Web et une pour chacune des deux interfaces de prise TCP. Un modèle d'état séparé pour chaque instance d'interface évite de perdre des données, car certaines commandes d'interrogation d'état (par ex. '\*ESR?') vident le contenu du registre après la lecture des données actuelles.

Le jeu complet de registres d'erreurs et d'état et les bits spécifiques qu'ils contiennent sont indiqués dans le diagramme de modèle d'état (Status Model Diagram) et décrits en détail cidessous, mais en résumé, l'état est maintenu en utilisant quatre registres primaires, le registre d'état d'entrée (Input State Register), le registre de sécurité d'entrée (Input State Register), le registre d'état d'événement standard (Standard Event Status Register) et le registre d'erreur d'exécution (Execution Error Register). Un résumé est pourvu dans le registre d'octets d'état (Status Byte Register), tel qu'il a été sélectionné par les trois registres de masquage – registre d'activation d'état d'entrée (Input State Enable Register), registre d'activation de sécurité d'entrée (Input Trip Enable Register) et le registre d'activation d'état d'événement standard (Standard Event Status Enable Register). Deux autres registres de masquage, le registre d'activation de demande de service (Service Request Enable Register) et le registre d'activation de réponse à la scrutation parallèle (Parallel Poll Response Enable Register), contrôlent respectivement la demande de service (Service Request) et la scrutation parallèle (Parallel Poll) du matériel GPIB (en option) ainsi que le message **ist** associé. Il est recommandé que, lorsque l'instrument est contrôlé par une interface autre que l'interface GPIB (en option), le programme du contrôleur doit simplement lire les principaux registres d'état directement.

Les registres 'Input State' et 'Input Trip' spécifiques à l'instrument contiennent les événements relevant de la fonction électrique du chargeur et de son interaction avec la source testée.

Le registre 'Standard Event Status' pris en charge par les registres d'erreur d'exécution (Execution Error) et d'erreur d'interrogation (Query Error) contient les événements concernés par l'analyse et l'exécution de la commande et par le flux de commandes, d'interrogations et de réponses dans l'interface. Ces registres sont principalement utilisés au cours du développement des logiciels, car une procédure de test de production ne devrait jamais générer l'une de ces erreurs.

### **Les registres 'Input State' et 'Input Trip' (ISE & RIR et ISR & ITE).**

Ces deux registres indiquent les conditions électriques qui se sont produites pendant l'utilisation du chargeur. Par nature, ils sont communs à toutes les interfaces.

Le registre 'Input Trip' (ITR) signale les événements qui ont conduit inopinément à la désactivation de l'entrée du chargeur.

Le registre 'Input State' (ISR) indique l'état actuel de l'étage de puissance du chargeur de la même manière que les voyants verts et jaunes sur le panneau avant et la ligne d'état de l'écran.

Chacun de ces registres comporte un bit résumé dans le 'Status Byte Register' avec un registre d'activation (Enable Register) associé pour déterminer quels bits, le cas échéant, contribuent à ce résumé. Tous ces registres sont des champs de bits, où chaque bit est indépendant (plusieurs bits peuvent ainsi être définis simultanément) et a la signification détaillée ci-dessous.

#### **Registre ITR (Sécurité d'entrée)**

Bit 7 **Fault trip :** Coupure de panne, l'alimentation a été désactivée par un des détecteurs de pannes de matériel.

Bits 6-3 *Non utilisés, 0 en permanence.*

- Bit 2 **Over Current protect :** Protection de surintensité, l'alimentation a été désactivée parce que l'intensité excédait la limite spécifiée par l'utilisateur.
- Bit 1 **Over voltage protect :** Protection de surtension, l'alimentation a été désactivée parce que la tension appliquée excédait la limite spécifiée par l'utilisateur.
- Bit 0 **Over Power protect :** Protection de surpuissance, définie en mode 600 W si la puissance autorisée et le délai ont été dépassés de plus de 10 secondes.

Les bits dans le registre 'Input Trip' sont définis lorsque les événements qu'ils indiquent se produisent et conservent cette valeur jusqu'à ce qu'ils soient lus par la commande d'interrogation ITR?. Après l'envoi du message de réponse, tous les bits qui indiquent des conditions qui ne s'appliquent plus seront effacés ; tout bit qui signale une condition toujours applicable restera défini.

Le registre d'activation de sécurité d'entrée (Input Trip Enable Register) fournit le masquage entre le registre 'Input Trip' et le registre 'Status Byte'. Si un bit quelconque a la valeur '1' dans les deux registres, le bit INTR (bit 1) sera défini dans le registre 'Status Byte'. Ce registre d'activation est défini par la commande ITE <NRF> à une valeur de 0 - 255 et relu par la commande d'interrogation ITE? (qui renvoie toujours la dernière valeur définie par le contrôleur). À l'allumage, le registre ITE est réglé sur 0 et l'ITR est vidé (mais les bits qu'il contient peuvent être définis après initialisation, au cas inhabituel où une des conditions serait réelle).

### **Registre d'état d'entrée 'Input State'**

- Bit 7 **Conditions de panne** Un ou plusieurs des détecteurs du matériel indique(nt) une panne. Causée par une température ou une tension d'entrée excessive, une différence de sens de tension interne et externe, ou une panne du ventilateur.
- Bits 6-5 *Non utilisés, 0 en permanence.*
- Bit 4 **Duty cycle protect :** Protection de cycle de service, définie en mode 600 W, si la puissance autorisée et le délai ont été dépassés. Si aucune mesure n'est prise, la sécurité de surpuissance 'Over Power Protect Trip' se déclenchera 10 secondes plus tard.
- Bit 3 **Voltage below Dropout** : Si la tension de la source est inférieure à la tension de mise au repos définie, le chargeur ne produit pas de courant. Cet état correspond à l'avertissement **Dropout** à l'écran.
- Bit 2 **Input nonlinearity** : Non linéarité d'entrée, le chargeur ne produit pas le courant prévu parce que le circuit de limitation de puissance le restreint. Cet état correspond à l'avertissement **Power Limit** à l'écran.
- Bit 1 **Input saturation** : Saturation d'entrée, le chargeur ne peut pas produire le courant nécessaire parce que la tension de la source est insuffisante. Cet état correspond à l'avertissement **Low Voltage** à l'écran.
- Bit 0 **Input Disabled :** Entrée désactivée, indique l'état actuel du paramètre d'activation de l'entrée.

Les bits dans le ISR (registre d'état d'entrée) reflètent continuellement l'état actuel de la condition qu'ils indiquent. Le registre peut être consulté à partir de la commande d'interrogation ISR?, mais cela ne modifie pas l'état du contenu. À l'allumage, il a normalement la valeur '1' (entrée désactivée), sauf si l'option de démarrage 'Power up' dans le menu '*Utilities'* a été définie pour conserver l'état précédent.

Le registre d'activation d'état d'entrée (Input Status Enable Register) fournit le masquage entre le registre 'Input Status' et le registre 'Status Byte'. Si un bit quelconque a la valeur '1' dans les deux registres, le bit INSR (bit 0) sera défini dans le registre 'Status Byte'. Ce registre d'activation est défini par la commande ISE <NRF> à une valeur de 0 - 255 et relu par la commande d'interrogation ISE? (qui renvoie toujours la dernière valeur définie par le contrôleur). À l'allumage, il a la valeur 0.

### **Standard Event Status Register (registre d'état d'événement standard) (ESR et ESE)**

Le 'Standard Event Status Register' est défini par la norme IEEE 488.2, norme GPIB (en option). Il s'agit d'un champ de bit dans lequel chaque bit est indépendant et a la signification suivante :

Bit 7 **Mise sous tension.** Défini lors de la première mise sous tension de l'appareil.

Bits 6, 3 et 1 : *Non utilisés, 0 en permanence.*

- Bit 5 **Erreur de commande.** Définie lorsqu'une erreur de syntaxe est détectée dans une commande ou un paramètre. L'analyseur syntaxique est réinitialisé et l'analyse continue à l'octet suivant du flux d'entrée.
- Bit 4 **Erreur d'exécution.** Définie lorsqu'une valeur différente de zéro est saisie dans le registre d'erreur d'exécution 'Execution Error', si une commande syntaxiquement correcte ne peut pas être exécutée pour une raison quelconque.
- Bit 2 **Erreur d'interrogation.** Définie lorsqu'une erreur d'interrogation se produit, parce que le contrôleur n'a pas émis de commandes ni lu les messages de réponse dans l'ordre correct.
- Bit 0 **Opération terminée.** Définie en réponse à la commande \*OPC.

Le registre d'état d'événement standard (Standard Event Status Register) est lu et vidé par l'interrogation \* ESR? qui renvoie un nombre décimal correspondant au contenu. À l'allumage, il est défini à 128 pour indiquer le bit de mise sous tension.

Le registre d'activation d'état d'entrée standard (Standard Event Status Enable Register) fournit le masquage entre le registre 'Event Status' et le registre 'Status Byte'. Si un bit quelconque a la valeur '1' dans les deux registres, le bit ESB sera défini dans le registre 'Status Byte'. Ce registre d'activation est défini par la commande ESE <NRF> à une valeur de 0 - 255 et relu par la commande d'interrogation ESE? (qui renvoie toujours la dernière valeur définie par le contrôleur). À l'allumage, il a la valeur 0.

### **Execution Error Register (registre d'erreur d'exécution) EER**

Ce registre spécifique à l'instrument contient un numéro représentant la dernière erreur de traitement de commande rencontrée par cette interface. Les numéros d'erreur ont la signification suivante :

- 0 Aucune erreur ne s'est produite depuis la dernière lecture de ce registre.
- 100 **Erreur d'activation :** Pour une raison quelconque, la commande d'activation de l'entrée ne peut pas être exécutée. La cause peut être déterminée en lisant les registres Input Trip et State.
- 101 **Erreur numérique :** la valeur du paramètre envoyé était en dehors de la plage autorisée pour cette commande dans les circonstances actuelles.
- 102 **Erreur d'interruption :** l'entrée a été désactivée pour exécuter une commande (par ex. un changement de mode ou de plage) qui ne peut pas être exécutée alors que l'entrée est activée.

Cette erreur peut être évitée en désactivant l'entrée 'OFF' avant d'envoyer la commande.

- 103 **Erreur de rappel :** le mémoire spécifié dans une commande de rappel 'RECALL' soit ne contient pas de données valides, soit est incompatible avec le paramètre actuel de la sélection du mode 600 W.
- 200 **Accès refusé :** une tentative a été faite de modifier les paramètres de l'instrument à partir d'une interface dont les droits d'écriture sont verrouillés (en mode lock-out) par un verrou détenu par une autre interface.

Le registre 'Execution Error' est lu, puis vidé en utilisant la commande 'EER?'. À l'allumage, ce registre a la valeur 0 pour toutes les instances d'interface.

Il n'y a aucun registre de masquage correspondant : si une de ces erreurs se produit, bit 4 du registre Standard Event Status est établi. Ce bit peut être masqué de toutes les conséquences ultérieures en vidant bit 4 du 'Standard Event Status Enable Register'.

### **Registres Status Byte (STB) et Service Request Enable (SRE) de GPIB (en option)**

Ces deux registres sont mis en œuvre comme exigée par la norme IEEE 488.2. 488.2. Tous les bits définis dans le registre 'Status Byte' qui correspondent aux bits positionnés dans le registre 'Service Request Enable' entraîneront le positionnement du bit RQS/MSS dans le registre 'Status Byte' ce qui génère une demande 'Service Request' sur le bus.

Le registre 'Status Byte' est lu soit à partir de l'interrogation \*STB?, qui renverra MSS dans le bit 6, soit par un Serial Poll (Scrutation en série) qui renverra RQS dans le bit 6. Le registre d'activation de demande de service (Service Request Enable) est défini par la commande \*SRE<NRF> et lu par l'interrogation \*SRE?.

Bits 7, 3 et 2 : *Non utilisés, 0 en permanence.*

Bit 6 **MSS/RQS**. Ce bit (tel qu'il est défini par la norme IEEE 488.2) contient alternativement le message MSS 'Master Status Summary' (résumé d'état principal) renvoyé en réponse à l'interrogation \* STB? et le message RQS 'Requesting Service' (demande de service) en réponse à un Serial Poll (Scrutation en série).

> Le message RQS est effacé lorsque le bit est interrogé, mais le bit MSS reste établi aussi longtemps que la condition est réelle.

- Bit 5 **ESB.** Le bit **Event Status** (bit d'état d'événement). Ce bit est défini si des bits positionnés dans le registre 'Standard Event Status' correspondent aux bits définis dans le registre 'Standard Event Status Enable'.
- Bit 4 **MAV.** Bit **Message Available** (bit de message disponible). Ce bit est défini lorsqu'un message de réponse de l'instrument est formaté et qu'il est prêt à être transmis au contrôleur.

Ce bit est réinitialisé lorsque le 'Response Message Terminator' (terminateur de message de réponse) a été transmis.

- Bit 1 **INTR.** Bit de sécurité d'entrée '**Input Trip'**. Ce bit est défini si des bits définis dans le registre de sécurité d'entrée 'Input Trip' correspondent aux bits définis dans le registre d'activation de la sécurité d'entrée 'Input Trip Enable'.
- Bit 0 **INST.** Bit d'état d'entrée '**Input State**'. Ce bit est défini si des bits définis dans le registre d'état d'entrée 'Input State' correspondent aux bits définis dans le registre d'activation de l'état d'entrée 'Input State Enable'.

### **Scrutation parallèle GPIB (PRE) (en option)**

Cet instrument offre de capacités complètes de scrutation parallèle 'Parallel Poll' telle qu'elle est définie par la norme IEEE 488.1 Le registre d'activation de scrutation parallèle 'Parallel Poll Enable' (qui est défini par la commande \*PRE<NRF> et lu par l'interrogation \*PRE?) spécifie les bits du 'Status Byte Register' (registre d'octets d'état) qui doivent être utilisés pour constituer le message local ist. Si un bit a la valeur '1' dans les registres STB et PRE, alors **ist** a la valeur '1 ', sinon '0'. L'état du message **ist** peut aussi être lu directement en utilisant la commande d'interrogation \*IST?.

Le protocole de la couche physique de la scrutation parallèle (déterminant quelle ligne de données doit être utilisée et son sens logique) est configuré par les commandes 'PPC' et 'PPE' et envoyé par les commandes PPU et PPD de la manière définie par la norme. L'instrument exécute la terminaison passive des lignes DIO pendant la scrutation parallèle.

### **Registre 'Query Error' (registre d'erreur d'interrogation) - Norme IEEE 488.2 GPIB Traitement des erreurs**

Il est plus probable que ces erreurs se produisent au niveau de l'interface semi-duplex GPIB en option qui exige que l'instrument maintienne une réponse jusqu'à ce le contrôleur l'interroge. Toutes les autres interfaces fournissent des communications duplex intégrales avec mise en

mémoire tampon dans la couche physique qui maintiennent généralement une réponse de l'instrument jusqu'à ce que le logiciel de commande le lise ; il n'y a pas d'équivalent à l'état d'interrogation du GPIB (en option) 'addressed to talk', de sorte que l'instrument n'est pas informé des actions du contrôleur.

Si l'instrument est interrogé et n'a aucune information à transmettre parce que le formateur de réponse est inactif et que la file d'attente d'entrée est vide, l'erreur 'UNTERMINATED' de la norme IEEE 488.2 s'affiche. Ceci entraîne le positionnement du bit Query Error (erreur d'interrogation) dans le 'Standard Event Status Register' (registre d'état d'événement standard), une valeur de 3 dans le 'Query Error Register' (registre d'erreur d'interrogation) et la réinitialisation de l'analyseur syntaxique.

L'erreur IEEE 488.2 'DEADLOCK' (erreur de blocage fatal) apparaît si le formateur de réponse est en attente d'envoi de message de réponse et que la file d'attente d'entrée sature. Ceci entraîne le positionnement du bit 'Query Error' (erreur d'interrogation) dans le 'Standard Event Status Register' (registre d'état d'événement standard), la saisie d'une valeur 2 dans le 'Query Error Register (registre d'erreur d'interrogation) et la réinitialisation du formateur de réponse, en ignorant le message de réponse en attente. L'analyseur syntaxique commence alors à analyser le <PROGRAM MESSAGE UNIT>} (unité de message de programme) suivant de la file d'attente d'entrée.

Si le formateur de réponse attend de transmettre un message de réponse et qu'un <PROGRAM MESSAGE TERMINATOR>} (terminateur de message de programme) a été lu par l'analyseur syntaxique ou que la file d'attente d'entrée contient plus d'un message 'END' (fin), l'erreur IEEE 488.2 'INTERRUPTED' (interrompu) se produit. Ceci entraîne le positionnement du bit 'Query Error' (erreur d'interrogation) dans le 'Standard Event Status Register' (registre d'état d'événement standard), la saisie d'une valeur 1 dans le 'Query Error Register (registre d'erreur d'interrogation) et la réinitialisation du formateur de réponse, en ignorant le message de réponse en attente. L'analyseur syntaxique commence alors à analyser le <PROGRAM MESSAGE UNIT>} (unité de message de programme) suivant de la file d'attente d'entrée.

### **Réglages à la mise en marche**

Les valeurs suivantes d'état d'instrument sont réglées lors de la mise en marche :

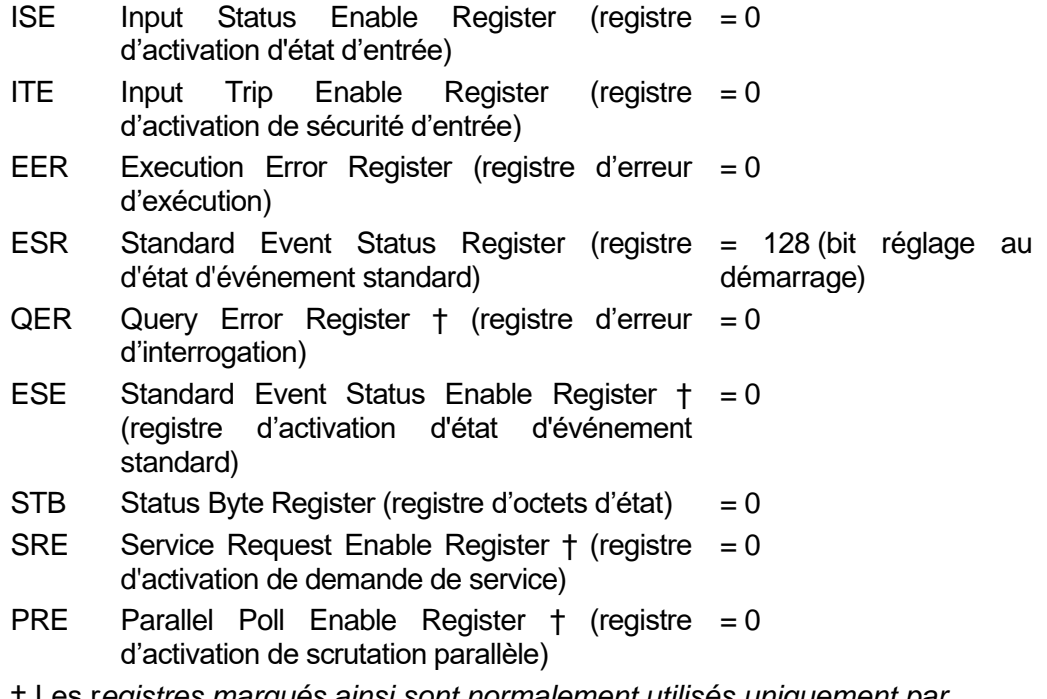

† Les r*egistres marqués ainsi sont normalement utilisés uniquement par l'interface GPIB (en option).*

Les registres 'Input State' (ISR) et 'Trip' (ITR) indiqueront toutes les conditions actuellement applicables.

L'instrument sera à l'état local, avec le clavier actif. Les paramètres de l'instrument à l'allumage sont les mêmes que lorsqu'il a été éteint pour la dernière fois, sauf le mode 600 W qui sera toujours désactivé à l'allumage et éventuellement l'état 'Input enable' (activation d'entrée) qui par défaut est toujours désactivé à l'allumage, mais qui peut être configuré par l'utilisateur pour être identique à l'allumage qu'au dernier arrêt.

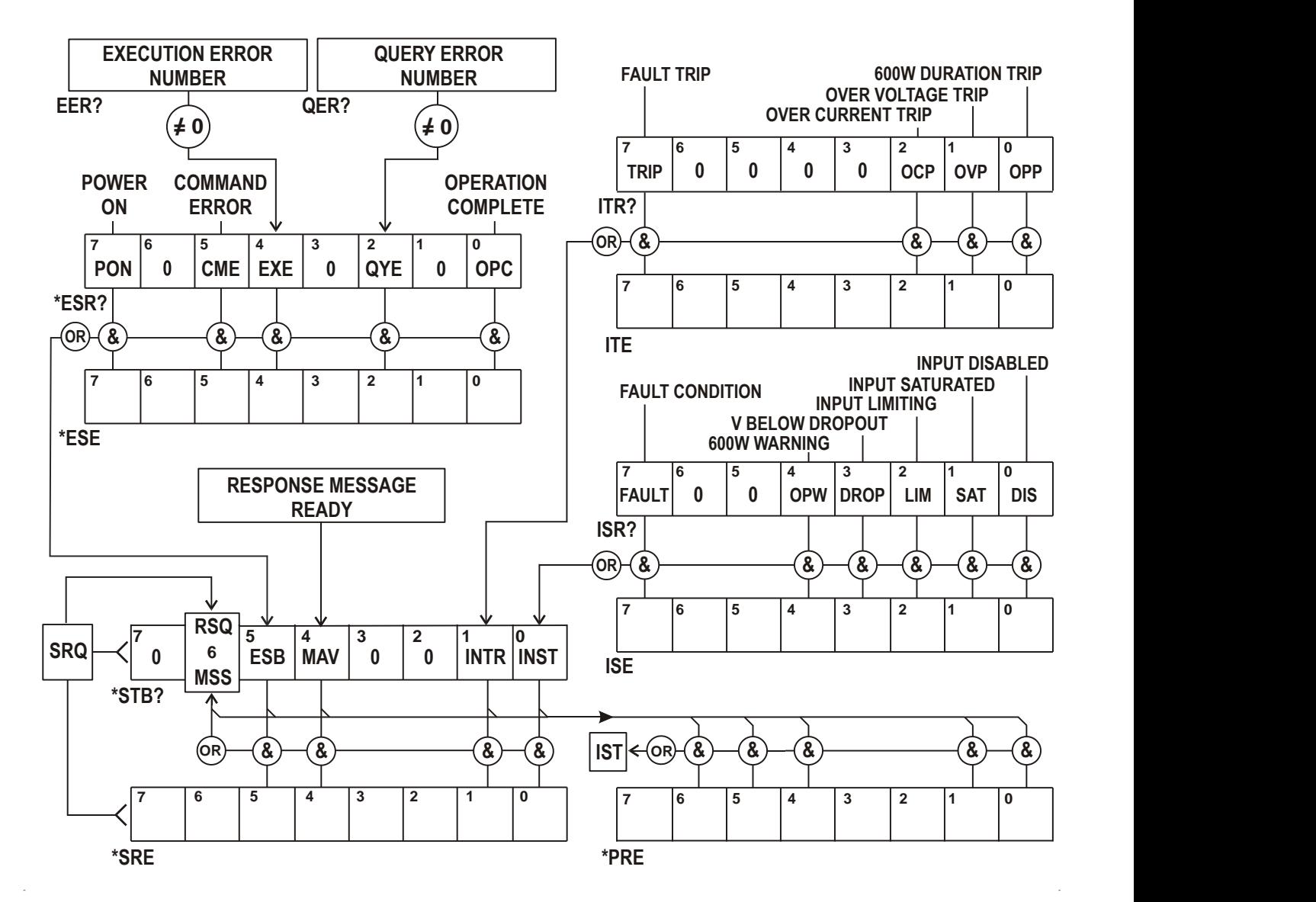

### **Modèle de Statut LD400**

### **Résumé de registre**

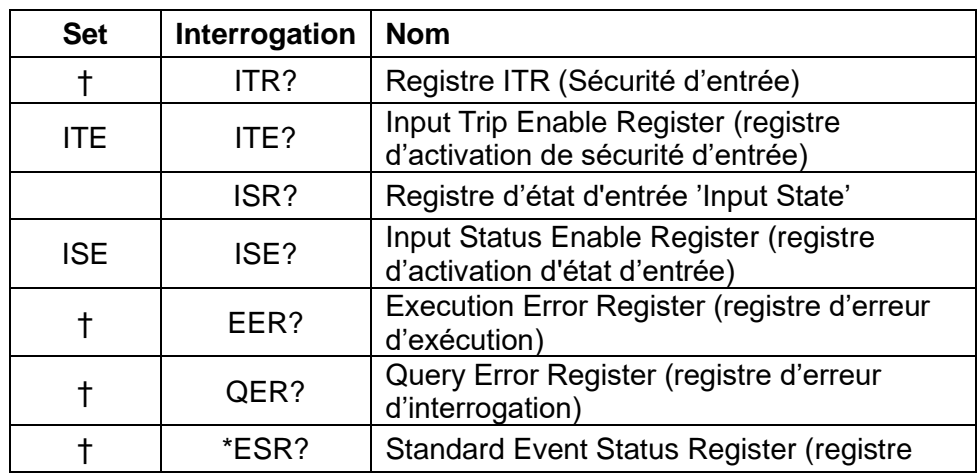

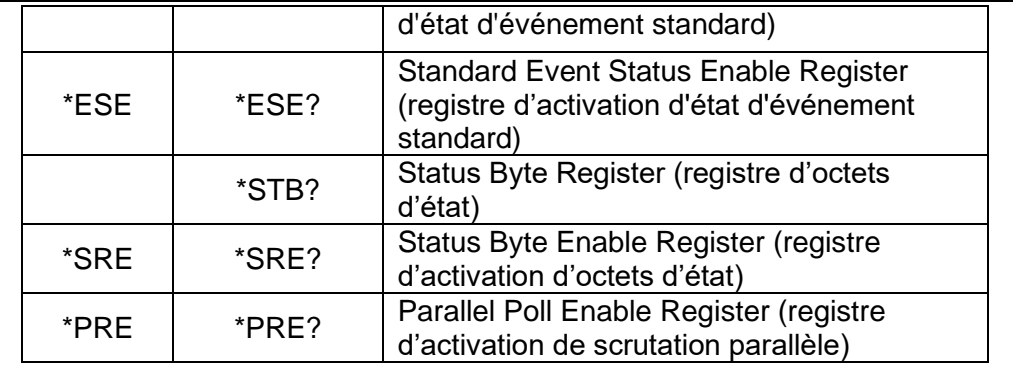

† Ces registres sont effacés après interrogation ou par la commande \*CLS.

# Commandes à distance

### <span id="page-49-0"></span>**Opération distante et locale**

À l'allumage, l'instrument est en mode local et l'utilisation normale du clavier est possible. Toutes les interfaces distantes sont actives et à l'écoute d'une commande à distance. Lorsqu'une commande est reçue de n'importe quelle interface, l'instrument entre en état à distance. Dans cet état, le clavier est verrouillé, l'écran passe à l'écran d'accueil et affiche 'R E M O T E' à la place des onglets de touches programmables. Il est possible de ramener l'instrument à l'état local en appuyant sur la touche '**Local**' ; cependant l'instrument reviendra immédiatement à l'état à distance s'il reçoit une communication ou un autre message d'une interface, quelle qu'elle soit. Il est de la responsabilité de l'utilisateur d'éviter tout conflit, si les paramètres sont modifiés à partir du panneau avant alors que l'instrument est en état Local.

#### **Utilisation des commandes à distance**

Chaque interface de commande à distance comporte une file d'attente d'entrée séparée qui se remplit, sous interruption, de manière transparente à toutes les autres opérations de l'instrument. L'interface RS232 active le contrôle du flux en envoyant XOFF lorsque la file d'attente contient environ 200 caractères, puis XON lorsqu'environ 100 espaces deviennent disponibles. Toutes les autres interfaces comportent des mécanismes automatiques de contrôle de flux en version standard au sein de leur protocole de couche physique de communication.

Les commandes sont extraites des files d'attente d'entrée par l'analyseur au fur et à mesure de leur disponibilité. Les commandes et les interrogations de chaque file d'attente sont exécutées dans l'ordre, mais l'ordre d'exécution des commandes de différentes interfaces n'est pas défini et ne peut pas être utilisé en confiance. Il est fortement recommandé d'utiliser les facilités de verrouillage de l'interface décrites ci-dessus. L'analyseur de syntaxe n'exécutera pas de nouvelle commande avant que la commande ou l'interrogation précédente soit achevée. Les réponses sont envoyées à l'interface qui a émis l'interrogation. Il n'y a pas de file d'attente de sortie interne, donc pour l'interface GPIB (en option), le formateur de réponse attendra, indéfiniment au besoin, que le contrôleur ait lu le message de réponse complet, avant que l'analyseur puisse commencer à exécuter la commande suivante de la file d'attente d'entrée. Sur toutes les autres interfaces, le message de réponse est immédiatement envoyé dans des mémoires tampons de la couche physique.

#### **Formats des commandes à distance**

Les commandes sont transmises sous forme de <PROGRAM MESSAGES> (messages de programme) par le contrôleur et chaque message comporte zéro ou plusieurs éléments <PROGRAM MESSAGE UNIT> (unité de message de programme) et les éléments sont séparés (s'il est constitué de plus d'un tel élément par le <PROGRAM MESSAGE UNIT SEPARATOR> (séparateur d'unités de message de programme) et finalement par un <PROGRAM MESSAGE TERMINATOR> (Terminateur de message de programme.

Le <PROGRAM MESSAGE UNIT SEPARATOR> (séparateur d'unités de message de programme) est le caractère point-virgule ';' (3 BH).

Le <PROGRAMME MESSAGE TERMINATOR> qui sépare ou termine les <PROGRAMME MESSAGES> est le caractère de nouvelle ligne (0AH), mais dans le cas de l'interface GPIB (en option), le message 'END' (fin) de matériel peut également être utilisé, soit avec le dernier caractère du message, soit avec la nouvelle ligne. Dans le cas de l'interface LAN, les commandes ne peuvent pas être séparées au niveau des limites de paquets TCP/IP.

Une <PROGRAM MESSAGE UNIT> (Unité de message de commande) est l'une des commandes dans la liste des commandes à distance qui doit être envoyée complète comme il a été spécifié. Une commande doit être séparée de tout paramètre par un <WHITE SPACE> (espace vide défini par les codes de caractères 00H à 20H inclus, à l'exclusion du caractère de nouvelle ligne 0AH). Aucun <WHITE SPACE>, espace vide n'est autorisé au sein d'un identifiant ou paramètre de commande, mais tout autre espace vide <WHITE SPACE> supplémentaires est ignoré. Il faut noter que le caractère de retour arrière (07H) est considéré comme un espace vide

<WHITE SPACE>, il ne peut donc pas être utilisé pour supprimer des caractères incorrects et ne masquera pas l'erreur.

Les majuscules de tous les caractères sont ignorées et toutes les commandes sont insensibles à la casse. Les commandes qui utilisent un paramètre numérique acceptent le format libre <NRF> ; les paramètres textuels doivent être envoyés sous forme de données de programme de caractères <CPD> spécifiées.

Les chiffres <NRF> doivent être des unités de base, ils peuvent avoir une décimale et une partie fractionnaire, et ils peuvent inclure une partie exponentielle au besoin. Ils sont arrondis à la précision prise en charge, ainsi (pour les fréquences transitoires) les chiffres 10 000, 10e3 ou 9 999,99 donnent tous 10,00 kHz.

#### **Temps de la commande**

Il n'existe a pas de paramètres dépendants, de paramètres couplés, de commandes de chevauchement, d'éléments de données de programme d'expression, ni d'en-têtes de programmes de commande composés. Il faut noter, cependant, que la commande MODE définit les valeurs standard pour le niveau A, niveau B, la plage et la vitesse de balayage qui doivent donc être explicitement définies ultérieurement. Alternativement, il est possible d'utiliser les fonctions de mise en mémoire et de rappel de l'instrument pour récupérer rapidement la configuration complète d'un mode opérationnel et ses valeurs.

Toutes les commandes sont séparées et séquentielles et sont exécutées après avoir été analysées et immédiatement considérées comme complètes. Pour pourvoir une fonctionnalité utile, le bit 'Operation Complete' (bit 0 d'exécution d'opération) ) dans le 'Standard Event Status Register' ne peut être défini qu'à partir de la commande \*OPC. La commande \*OPC ou l'interrogation \*OPC? peut être utilisée pour synchroniser les appareils en raison de la nature séquentielle des opérations à distance.

La réponse électrique réelle aux modifications des paramètres du chargeur dépend du réglage actuel de la vitesse de balayage, mais ceci est considéré comme un aspect du fonctionnement normal et ne fait pas partie du temps d'exécution de commande. Si une vitesse de balayage lente est utilisée, les interrogations V? et I? peuvent être utilisées pour vérifier l'avancement.

#### **Formats de réponses**

Les réponses de l'instrument au contrôleur sont envoyées sous forme de messages de réponse <RESPONSE MESSAGES>, qui comprennent une unité de message de réponse <RESPONSE MESSAGE UNIT> suivie d'un terminateur de message de réponse <RESPONSE MESSAGE TERMINATOR> qui est le retour (0Dh) suivi du caractère de nouvelle ligne (0Ah) avec, dans le cas de l'interface GPIB (en option) uniquement, la fin 'END' de message NL^END. Ceci est indiqué comme <RMT> dans les descriptions ci-dessous.

Chaque interrogation produit un message de réponse spécifique <RESPONSE MESSAGE> décrit sous l'entrée de commande d'interrogation dans la liste des commandes à distance cidessous. La plupart des réponses se composent d'un mot clé suivi soit de texte, soit d'un chiffre dans un des formats suivants :

<NR1> Un chiffre entier sans virgule décimale ou une unité.

<NR2> Un chiffre à virgule fixe avec une partie fractionnaire, mais aucune partie exponentielle. <NR3> Un chiffre à virgule flottante avec une partie fractionnaire et une partie exponentielle. <CRD> 'Character Response Data', données de caractères de réponse qui comprend les caractères textuels de la liste.

Lorsqu'ils sont utiles, les chiffres sont suivis par une indication d'unités (qui dépend du mode actuel du chargeur) pour fournir une confirmation. Les unités utilisées sont : A, V, W, OHM, SIE et HZ (SIE est la conductance en Siemens, ou A/V.) Les vitesses de balayage sont exprimées en unité de base (du mode actif) par seconde, avec un exposant (qui est toujours positif, où E+03 représente les kUnités/s ou unités/ms et E+06 représente MUnités/s ou unités/μs).

# **Liste des commandes**

Cette section répertorie toutes les commandes et interrogations exécutées par cet instrument. Tous les paramètres numériques sont affichés sous la forme <NRF> et peuvent être envoyés sous les formats <NR1>, <NR2> ou <NR3> décrits ci-dessus. Les paramètres de commandes (à la différence des réponses) ne sont pas suivis par une indication d'unités.

### **Commandes de fonctions de l'instrument**

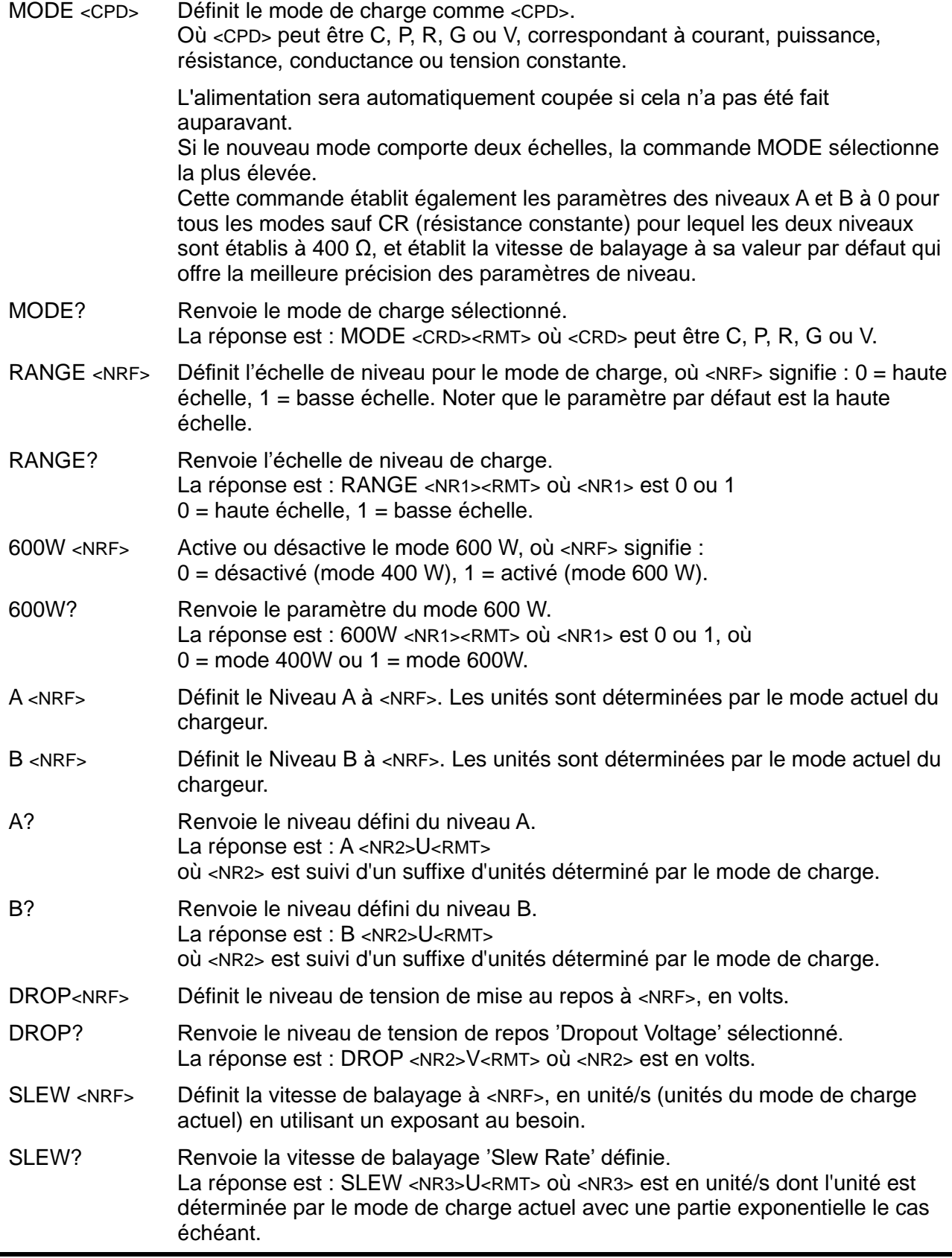

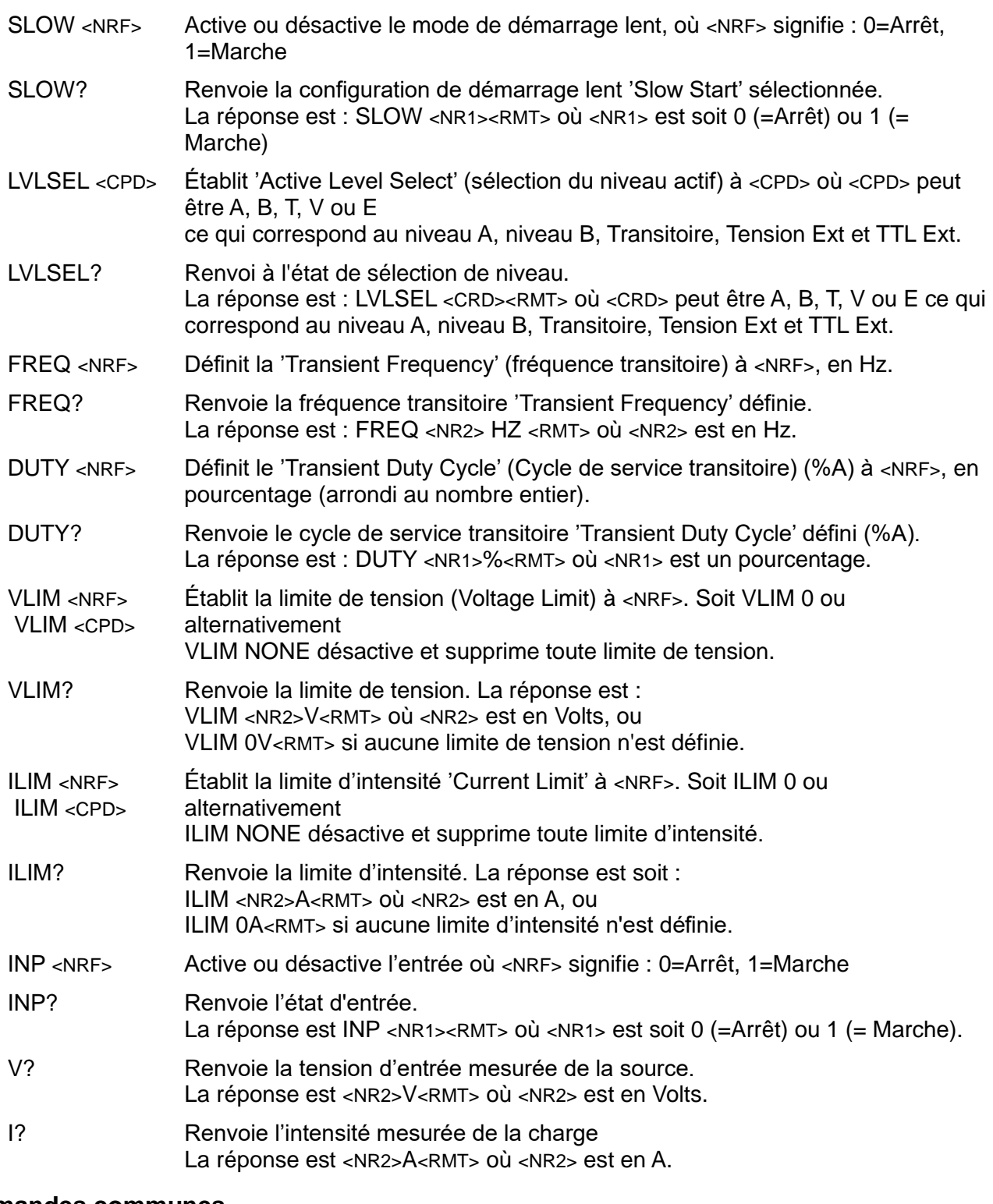

# **Commandes communes.**

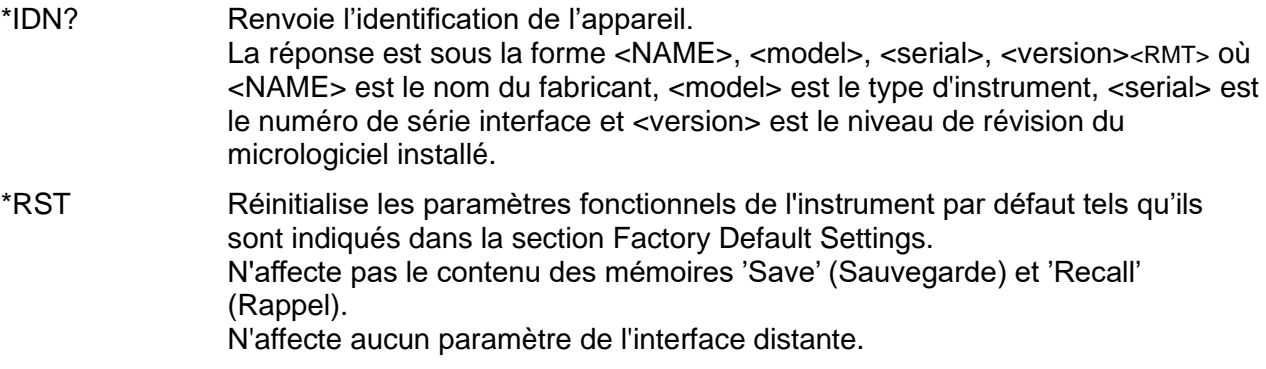

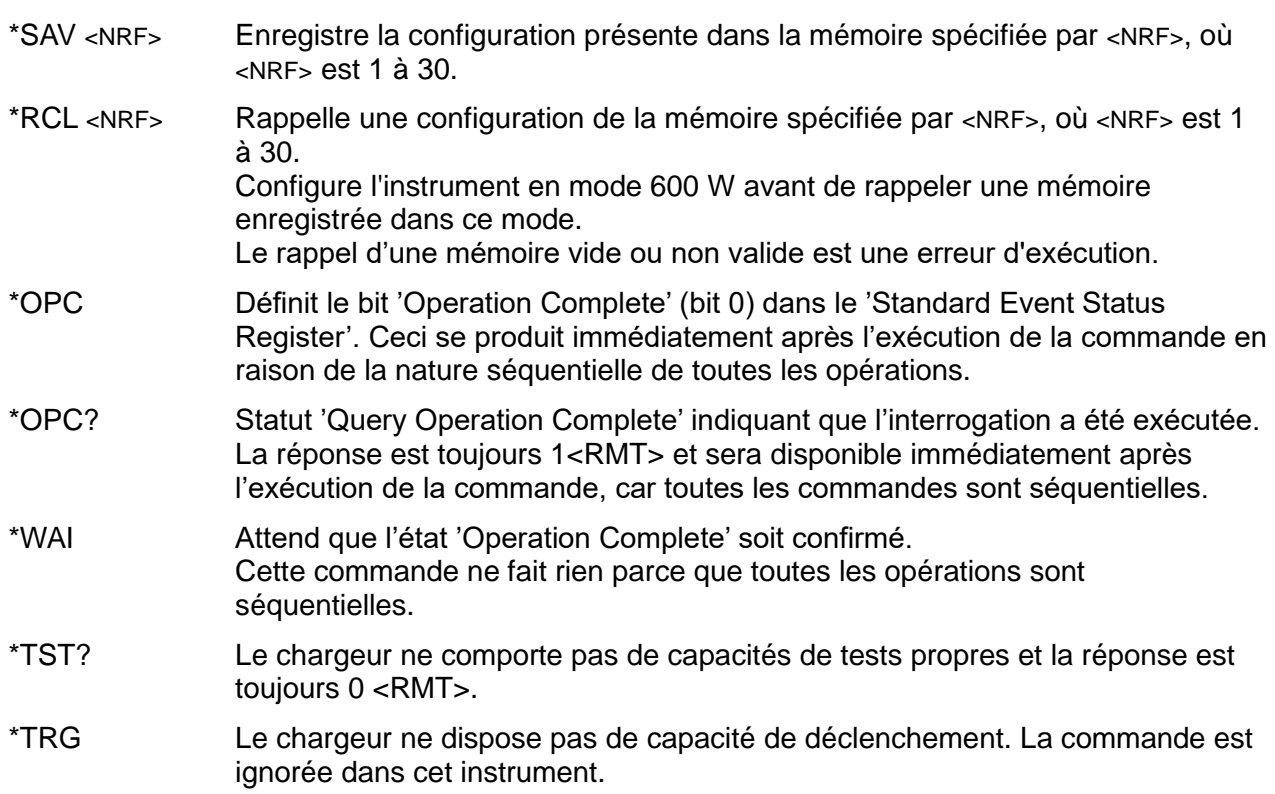

## **Commandes d'état**

![](_page_53_Picture_233.jpeg)

![](_page_54_Picture_201.jpeg)

### **Commandes de gestion d'interface**

![](_page_54_Picture_202.jpeg)

Les commandes suivantes spécifient les paramètres qui seront utilisées par l'interface LAN. **Note :** un cycle de rallumage est requis une fois que ces commandes ont été envoyées avant que les nouveaux paramètres soient utilisés (ou renvoyés en réponse aux interrogations ci-dessus). L'instrument n'essaie pas de vérifier la validité de l'adresse IP ou du masque de réseau autrement qu'en vérifiant que chaque partie tient dans 8 bits. Le bouton du panneau arrière **LAN reset** contourne ces commandes et restaure les paramètres par défaut comme il est indiqué plus haut.

![](_page_54_Picture_203.jpeg)

# Entretien

<span id="page-55-0"></span>Les fabricants et leurs agents outre-mer fourniront un service de réparation pour toute unité développant un vice. Si les propriétaires souhaitent effectuer l'entretien par leurs propres moyens, il est fortement recommandé que ce travail soit effectué exclusivement par un personnel qualifié se référant au manuel d'entretien que l'on peut obtenir directement auprès du fabricant ou de ses agents à l'étranger.

#### **Nettoyage**

Si l'instrument nécessite un nettoyage, utiliser un chiffon légèrement imbibé d'eau ou d'un détergent doux.

#### **AVERTISSEMENT ! POUR ÉVITER TOUTE DÉCHARGE ÉLECTRIQUE OU DOMMAGE À L'INSTRUMENT, NE JAMAIS LAISSER DE L'EAU PÉNÉTRER DANS LE BOÎTIER. POUR ÉVITER TOUT DOMMAGE AU BOÎTIER, NE JAMAIS LE NETTOYER AVEC DES SOLVANTS.**

#### **Fusibles**

Le seul fusible remplaçable dans l'instrument est un fusible interne sur l'alimentation du circuit imprimé qui vise à protéger l'unité contre la connexion accidentelle de l'alimentation secteur 230 V pour un appareil configuré pour le fonctionnement en 115 V. Avant de remplacer ce fusible, débrancher d'abord l'instrument de toutes les tensions, puis retirer le couvercle (6 vis) et vérifier que l'appareil est configuré correctement, comme décrit dans le chapitre « Installation » de ce manuel. Les spécifications du fusible de remplacement sont :

#### **20 x 5 mm 500 mA décalage temporel (T) 250 Vac nominal HBC (tube en céramique).**

Les circuits primaires du transformateur sont protégés par des fusibles thermiques sans réenclenchement dans les enroulements, qui ne peuvent être remplacés qu'en installant de nouveaux transformateurs. Les circuits secondaires sont protégés par des fusibles encapsulés soudés au PSU du PCB. Consulter le manuel d'entretien pour les détails de remplacement.

#### **Calibration**

Pour assurer que la précision de l'instrument reste dans les spécifications, la calibration doit être vérifiée (et réglée si nécessaire) chaque année. La procédure est détaillée dans le manuel d'entretien qui répertorie également l'équipement requis pour le test de calibration.

#### **Mise à jour du micrologiciel**

Le micrologiciel de l'appareil peut être mis à jour via le port USB à l'aide d'un utilitaire de logiciel de PC disponible auprès du fabricant. Celui-ci utilise un pilote de classe USB HID (périphérique d'interface humaine) qui est déjà installé sur n'importe quel PC équipé d'un port USB. Les instructions pour la procédure de mise à jour sont fournies avec l'utilitaire du PC et le fichier du micrologiciel.

## <span id="page-55-1"></span>**Dépannage**

Si l'instrument ne semble pas fonctionner comme prévu, vérifier ce qui suit avant de suspecter une anomalie.

- 8. Vérifier la position du commutateur de détection de tension à distance EXT INT sur le panneau arrière.
- 9. Vérifier que la chute de tension dans les câbles d'interconnexion entre la source et la charge n'est pas excessive, surtout si la détection à distance est utilisée. La tension actuelle aux bornes d'entrée de la charge doit satisfaire à l'exigence minimale de la tension de fonctionnement pour le niveau de courant attendu. Utiliser un multimètre numérique pour mesurer la tension réelle aux bornes.
- 10. Lors de l'utilisation d'un mode autre que courant constant (surtout puissance ou tension constante) consulter le chapitre « Notes d'application » de ce manuel pour plus d'informations , en particulier concernant les conditions de mise en marche et les considérations de stabilité.
- 11. Si l'entrée se déclenche dès qu'elle est activée, c'est souvent une indication de l'instabilité.
- 12. Si la fonctionnalité de mise au repos n'est pas requise, vérifier que la tension de mise au repos est bien réglée à 0 Volt.
- 13. Entrer dans le menu *Utilities*, effectuer le *Restore Factory Defaults* (restaurer les réglages d'usine) et reconfigurer l'ensemble.
- 14. Lire la totalité de ce manuel, car les opérations de la charge, et ses interactions avec la source peuvent être assez complexes.

![](_page_57_Picture_0.jpeg)

Thurlby Thandar Instruments Ltd.

Glebe Road • Huntingdon • Cambridgeshire • PE29 7DR • England (United Kingdom) Telephone: +44 (0)1480 412451 • Fax: +44 (0)1480 450409

International web site: www.aimtti.com • UK web site: www.aimtti.co.uk • USA web site: www.aimtti.us Email: info@aimtti.com